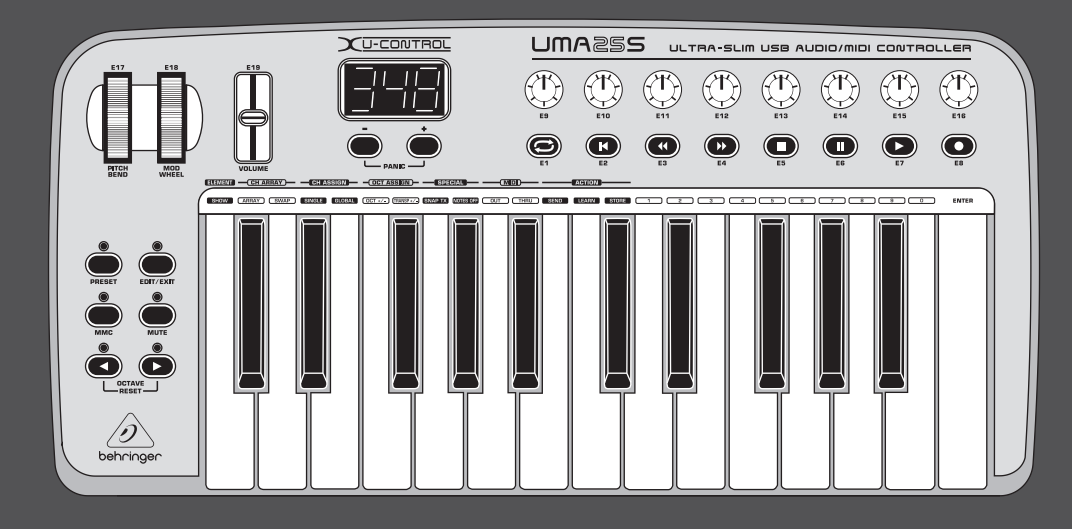

# Περιληπτικό Εγχειρίδιο

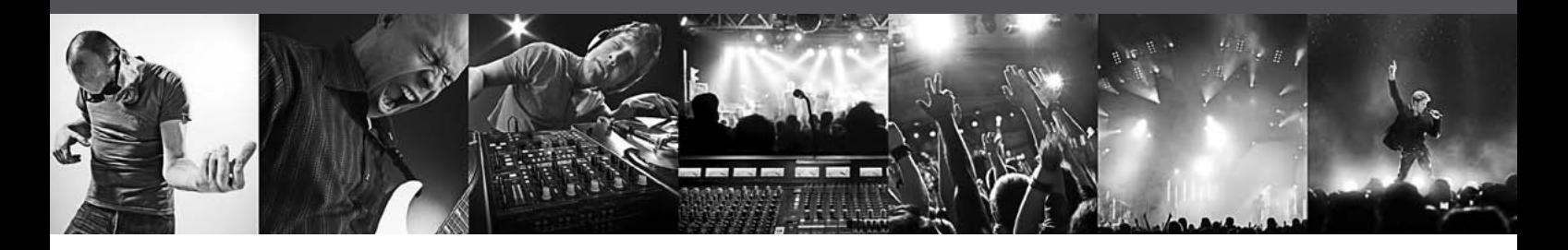

# U-CONTROL UMA25S

Ultra-Slim 25-Key USB/MIDI Controller Keyboard with Audio Interface

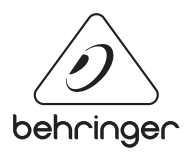

GR

## **Περιεχομενα**

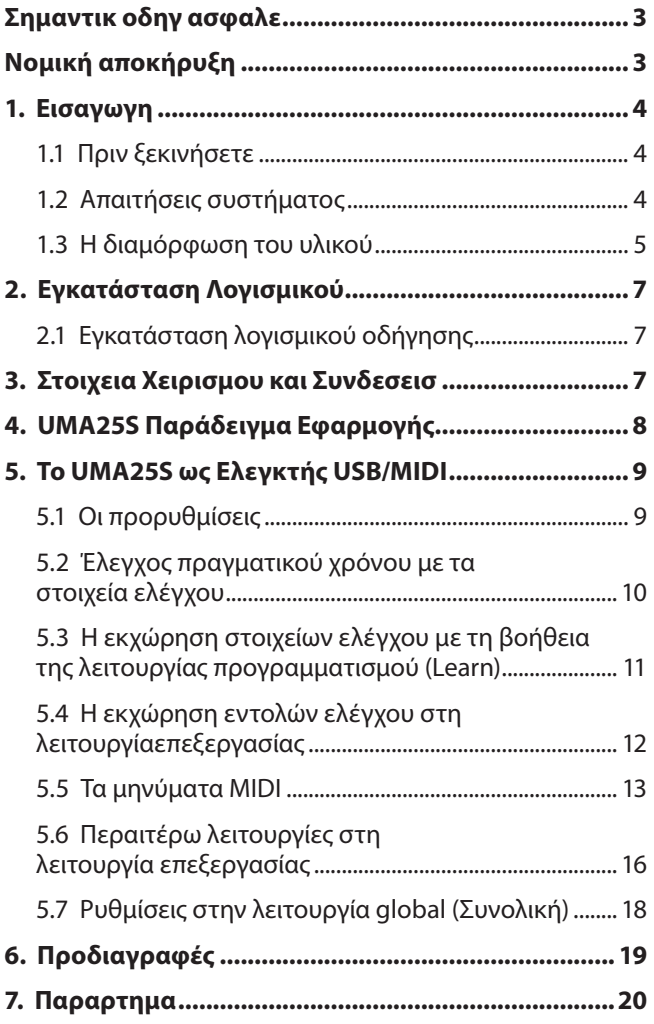

<span id="page-2-0"></span>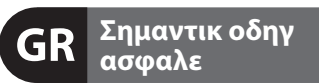

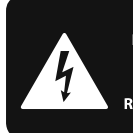

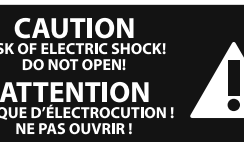

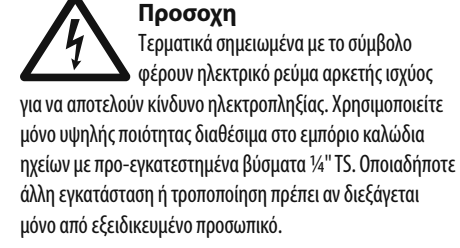

Το σύμβολο αυτό σας προειδοποιεί, όπου εμφανίζεται, για τις σημαντικότερες οδηγίες χειρισμού και συντήρησης στα συνοδευτικά έντυπα της συσκευής. Παρακαλούμε να διαβάσετε το εγχειρίδιο οδηγιών χρήσης.

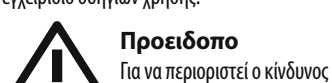

ηλεκτροπληξίας, δεν επιτρέπεται η αφαίρεση του επάνω καλύμματος (ή του πίσω τοιχώματος) της συσκευής. Στο εσωτερικό δεν υπάρχουν εξαρτήματα που μπορούν να επισκευαστούν από το χρήστη. Για τις εργασίες επισκευής πρέπει οπωσδήποτε να απευθύνεστε σε εξειδικευμένο προσωπικό.

**Προειδοπο** Για να αποφύγετε τον κίνδυνο πυρκαγιάς ή ηλεκτροπληξίας, αυτή η συσκευή δεν πρέπει να εκτίθεται σε βροχή ή υγρασία. Επίσης η συσκευή δεν πρέπει να έρχεται σε επαφή με νερό που στάζει ή εκτοξεύεται, ενώ επάνω στη συσκευή δεν επιτρέπεται να τοποθετούνται αντικείμενα που περιέχουν υγρά, όπως π.χ. βάζα.

**Προειδοπο** Οι παρούσες οδηγίες σέρβις απευθύνονται αποκλειστικά σε εξειδικευμένο προσωπικό σέρβις. Για να αποφύγετε τον κίνδυνο ηλεκτροπληξίας, μην επιχειρήσετε να πραγματοποιήσετε εργασίες σέρβις στη συσκευή, που δεν περιγράφονται στο εγχειρίδιο οδηγιών χρήσης. Επισκευές πρέπει να διεξάγονται μόνο από εξειδικευμένο ειδικό προσωπικό.

- **1.** Διαβάστε τις παρούσες οδηγίες.
- **2.** Φυλάξτε τις παρούσες οδηγίες.
- **3.** Προσέξτε όλες τις προειδοποιήσεις.
- **4.** Τηρήστε όλες τις οδηγίες.
- **5.** Μην χρησιμοποιείτε αυτή τη συσκευή κοντά σε νερό.

**6.** Για τον καθαρισμό χρησιμοποιήστε μόνο ένα στεγνό πανί.

**7.** Μη φράζετε τα ανοίγματα εξαερισμού. Η εγκατάσταση πρέπει να πραγματοποιείται σύμφωνα με τις οδηγίες του κατασκευαστή.

**8.** Μην τοποθετείτε τη συσκευή κοντά σε πηγές θερμότητας, όπως π.χ. καλοριφέρ, θερμοσυσσωρευτές, σόμπες ή λοιπές συσκευές (ακόμη και ενισχυτές) που παράγουν θερμότητα.

**9.** Μην αχρηστεύετε τα χαρακτηριστικά ασφαλείας ενός φις συγκεκριμένης πολικότητας ή ενός φις με γείωση. Ένα βύσμα συγκεκριμένης πολικότητας διαθέτει δύο ελάσματα, όπου το ένα έχει μεγαλύτερο μήκος από το άλλο. Ένα φις με γείωση διαθέτει δύο ελάσματα και μια τρίτη προεξοχή γείωσης. Το έλασμα μεγαλύτερου μήκους ή η τρίτη προεξοχή αποσκοπούν στην ασφάλειά σας. Εάν το φις που παρέχεται δεν ταιριάζει στην πρίζα σας, συμβουλευθείτε έναν ηλεκτρολόγο για την αντικατάσταση της πρίζας.

**10.** Τοποθετήστε το καλώδιο δικτύου έτσι ώστε να προστατεύεται από το να πατηθεί, να είναι μακριά από αιχμηρές γωνίες και από το να πάθει ζημιά. Παρακαλούμε προσέχετε για επαρκή προστασία, ιδιαίτερα στο πεδίο των βυσμάτων, των καλωδίων επέκτασης και στη θέση εξόδου του καλωδίου δικτύου από τη συσκευή.

**11.** Η συσκευή πρέπει να συνδέεται πάντα με άθικτο προστατευτικό αγωγό στο ηλεκτρικό δίκτυο.

**12.** Αν το κύριο βύσμα τροφοδοσίας ή ένα βύσμα συσκευής απενεργοποιεί τη μονάδα λειτουργίας, θα πρέπει αυτό να είναι πάντα προσβάσιμο.

**13.** Χρησιμοποιήστε αποκλειστικά πρόσθετα εξαρτήματα/ αξεσουάρ που προβλέπονται από τον κατασκευαστή.

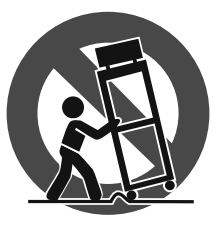

**14.** Η συσκευή επιτρέπεται να χρησιμοποιείται με καροτσάκι, βάση, τρίποδο, βραχίονα ή πάγκο που προβλέπεται από τον κατασκευαστή ή που διατίθεται μαζί με τη

συσκευή. Εάν χρησιμοποιείτε καροτσάκι, πρέπει να είστε προσεκτικοί όταν μετακινείτε το συγκρότημα καροτσάκι/ συσκευή, για να αποφύγετε τυχόν τραυμα-τισμούς λόγω εμποδίων.

**15.** Αποσυνδέστε τη συσκευή από το ηλεκτρικό δίκτυο κατά τη διάρκεια καταιγίδων με κεραυνούς ή εάν δεν πρόκειται να την χρησιμοποιήσετε για μεγαλύτερο χρονικό διάστημα.

**16.** Για τις εργασίες επισκευής πέπει οπωσδήποτε να απευθύνεστΡε σε εξειδικευμένο προσωπικό. Σέρβις απαιτείται όταν η μονάδα έχει υποστεί ζημιά, όπως π.χ. ζημιά στοΧ καλώδιο τροφοδοσίας ή το φις, εάν πέσουν υγρά ή ξένα αντικείμενα μέσα στη συσκευή, εάν η μονάδα εκτεθεί σε βροχή ή υγρασία, εάν δεν λειτουργεί σωστά ή πέσει στο έδαφος.

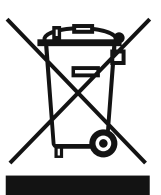

**17.** Σωστή διάθεση του προϊόντος αυτού στα απορρίμματα: Αυτό το σύμβολο αυτό υποδηλώνει ότι το προϊόν δεν πρέπει να διατίθεται μαζί με τα οικιακά απορρίμματα, σύμφωνα με την οδηγία περί απόρριψης

αποβλήτων ηλεκτρονικού εξοπλισμού (2002/96/EΚ) και την εθνική νομοθεσία. Το προϊόν πρέπει να παραδίδεται σε σημεία συλλογής για την ανακύκλωση ηλεκτρικών και ηλεκτρονικών συσκευών. Τυχόν ακατάλληλη διάθεση τέτοιου είδους απορριμμάτων ενδέχεται να έχει αρνητικές συνέπειες στο περιβάλλον και στην υγεία λόγω δυνητικά επιβλαβών ουσιών που γενικά υπάρχουν στις ηλεκτρικές και ηλεκτρονικές συσκευές. Η συμβολή σας στη σωστή διάθεση του προϊόντος αυτού στα απορρίμματα θα συμβάλλει

στην αποτελεσματική χρήση των φυσικών πόρων. Για περισσότερες πληροφορίες για τα σημεία διάθεσης των συσκευών για ανακύκλωση, επικοινωνήστε με το αρμόδιο τοπικό γραφείο του δήμου σας.

#### **ΝΟΜΙΚΉ ΑΠΟΚΉΡΥΞΗ**

ΤΕΧΝΙΚΕΣ ΠΡΟΔΙΑΓΡΑΦΕΣ ΚΑΙ ΕΜΦΑΝΙΣΗ ΥΠΟΚΕΙΝΤΑΙ ΣΕ ΑΛΛΑΓΕΣ ΧΩΡΙΣ ΠΡΟΕΙΔΟΠΟΙΗΣΗ. ΟΙ ΠΛΗΡΟΦΟΡΙΕΣ ΠΟΥ ΠΕΡΙΕΧΟΝΤΑΙ ΕΝ ΤΩ ΠΑΡΟΝΤΙ ΕΙΝΑΙ ΟΡΘΕΣ ΤΗΝ ΠΕΡΙΟΔΟ ΤΗΣ ΕΚΤΥΠΩΣΗΣ. ΟΛΑ ΤΑ ΕΜΠΟΡΙΚΑ ΣΗΜΑΤΑ ΕΙΝΑΙ ΙΔΙΟΚΤΗΣΙΑ ΤΩΝ ΑΝΤΙΣΤΟΙΧΩΝ ΙΔΙΟΚΤΗΤΩΝ ΤΟΥΣ. H MUSIC GROUP ΔΕΝ ΑΠΟΔΕΧΕΤΑΙ ΥΠΕΥΘΥΝΟΤΗΤΑ ΓΙΑ ΟΠΟΙΑΔΗΠΟΤΕ ΑΠΩΛΕΙΑ ΠΟΥ ΜΠΟΡΕΙ ΝΑ ΥΠΟΣΤΕΙ ΟΠΟΙΟΔΗΠΟΤΕ ΠΡΟΣΩΠΟ ΠΟΥ ΒΑΣΙΖΕΤΑΙ, ΕΙΤΕ ΠΛΗΡΩΣ ΕΙΤΕ ΜΕΡΙΚΩΣ, ΣΕ ΟΠΟΙΑΔΗΠΟΤΕ ΠΕΡΙΓΡΑΦΗ, ΦΩΤΟΓΡΑΦΙΑ Η ΔΗΛΩΣΗ ΠΟΥ ΠΕΡΙΕΧΕΤΑΙ ΕΝ ΤΩ ΠΑΡΟΝΤΙ. ΧΡΩΜΑΤΑ ΚΑΙ ΠΡΟΔΙΑΓΡΑΦΕΣ ΜΠΟΡΕΙ ΝΑ ΔΙΑΦΕΡΟΥΝ ΕΛΑΦΡΩΣ ΑΠΟ ΠΡΟΪΟΝ ΣΕ ΠΡΟΪΟΝ. ΤΑ ΠΡΟΪΟΝΤΑ ΤΗΣ MUSIC GROUP ΠΩΛΟΥΝΤΑΙ ΜΟΝΟ ΑΠΟ ΕΞΟΥΣΙΟΔΟΤΗΜΕΝΟΥΣ ΑΝΤΙΠΡΟΣΩΠΟΥΣ. ΔΙΑΝΟΜΕΙΣ ΚΑΙ ΑΝΤΙΠΡΟΣΩΠΟΙ ΔΕΝ ΑΠΟΤΕΛΟΥΝ ΠΡΑΚΤΟΡΕΣ ΤΗΣ MUSIC GROUP ΚΑΙ ΔΕΝ ΕΧΟΥΝ ΑΠΟΛΥΤΩΣ ΚΑΜΙΑ ΔΙΚΑΙΟΔΟΣΙΑ ΝΑ ΔΕΣΜΕΥΣΟΥΝ ΤΗΝ MUSIC GROUP ΜΕ ΟΠΟΙΑΔΗΠΟΤΕ ΡΗΤΗ Η ΥΠΟΝΟΟΥΜΕΝΗ ΠΡΑΞΗ Η ΑΝΤΙΠΡΟΣΩΠΕΥΣΗ. ΤΟ ΕΓΧΕΙΡΙΔΙΟ ΑΥΤΟ ΠΡΟΣΤΑΤΕΥΕΤΑΙ ΑΠΟ ΠΝΕΥΜΑΤΙΚΑ ΔΙΚΑΙΩΜΑΤΑ. ΚΑΝΕΝΑ ΜΕΡΟΣ ΤΟΥ ΕΓΧΕΙΡΙΔΙΟΥ ΑΥΤΟΥ ΔΕΝ ΜΠΟΡΕΙ ΝΑ ΑΝΑΠΑΡΑΧΘΕΙ Η ΝΑ ΜΕΤΑΔΟΘΕΙ ΜΕ ΟΠΟΙΑΔΗΠΟΤΕ ΜΟΡΦΗ Η ΜΕ ΟΠΟΙΟΔΗΠΟΤΕ ΜΕΣΟ, ΗΛΕΚΤΡΟΝΙΚΟ Η ΜΗΧΑΝΙΚΟ, ΣΥΜΠΕΡΙΛΑΜΒΑΝΟΜΕΝΩΝ ΤΗΣ ΦΩΤΟΤΥΠΙΑΣ ΚΑΙ ΤΗΣ ΕΓΓΡΑΦΗΣ ΟΠΟΙΟΥΔΗΠΟΤΕ ΕΙΔΟΥΣ, ΓΙΑ ΟΠΟΙΟΝΔΗΠΟΤΕ ΣΚΟΠΟ, ΧΩΡΙΣ ΤΗΝ ΡΗΤΗ ΓΡΑΠΤΗ ΑΔΕΙΑ ΤΗΣ MUSIC GROUP IP LTD.

ΟΛΑ ΤΑ ΔΙΚΑΙΩΜΑΤΑ ΚΑΤΟΧΥΡΩΝΟΝΤΑΙ. © 2013 MUSIC Group IP Ltd. Trident Chambers, Wickhams Cay, P.O. Box 146, Road Town, Tortola, Βρετανικές Παρθένοι Νήσοι

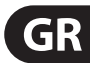

### **1. Εισαγωγη**

<span id="page-3-0"></span>GR

Σας ευχαριστούμε για την εμπιστοσύνη που μας δείχνετε με την αγορά του UMA25S. Το UMA25S είναι ένα εξαιρετικά ευέλικτο master keyboard με μονάδα ελεγκτή για τους πλέον διαφορετικούς τομείς εφαρμογής. Είτε θέλετε να οδηγήσετε ανεξάρτητα από το rack του υπολογιστή ένα συνθεσάιζερ, μια γενική πηγή παραγωγής ήχου MIDI ή συσκευές παραγωγής εφέ, είτε σκοπεύετε να χρησιμοποιήσετε το UMA25S για τον άνετο έλεγχο sequencer ή plugin, το UMA25S σας παρέχει μεγάλη άνεση στο χειρισμό και εξαιρετική βοήθεια στη διαισθητική καταγραφή των ιδεών σας.

**◊ Βασικός σκοπός του παρόντος εγχειριδίου είναι να συμβάλλει στην κατανόηση της χρήσης των στοιχείων χειρισμού της συσκευής, έτσι ώστε να γνωρίσετε πραγματικά όλες τις λειτουργίες της. Αφού το διαβάσετε προσεκτικά, παρακαλούμε να το φυλάξετε, για να μπορείτε να το συμβουλεύεστε, όποτε χρειαστεί στο μέλλον.**

#### **1.1 Πριν ξεκινήσετε**

#### **1.1.1 Παράδοση**

- **◊ Ο U-CONTROL συσκευάστηκε στο εργοστάσιο ιδιαίτερα προσεκτικά, για να διασφαλιστεί η ασφαλής μεταφορά του. Εάν παρόλ΄ αυτά το χαρτοκιβώτιο έχει υποστεί ζημιά, παρακαλούμε να ελέγξετε αμέσως τη συσκευή για εξωτερικές ζημιές.**
- **◊ Χρησιμοποιήστε την παραδιδόμενη τσάντα μεταφοράς για να αποφύγετε φθορές κατά την αποθήκευση ή την αποστολή.**
- **◊ Χρησιμοποιείτε πάντοτε την αρχική συσκευασία για να αποφύγετε τις ζημιές κατά την αποθήκευση ή τη μεταφορά.**
- **◊ Μην αφήνετε ποτέ τα παιδιά να ασχολούνται χωρίς επίβλεψη με τη συσκευή ή τα υλικά συσκευασίας.**
- **◊ Παρακαλώ πετάξτε όλα τα υλικά συσκευασίας χωρίς να επιβαρύνετε το περιβάλλον.**

#### **1.1.2 Θέση σε λειτουργία**

Φροντίστε για επαρκή εξαερισμό και μην τοποθετείτε τον U-CONTROL επάνω σε τελικούς ενισχυτές ή κοντά σε θερμαντικά σώματα, για να αποτρέψετε τυχόν υπερθέρμανση της συσκευής.

Το UMA25S μπορεί να τροφοδοτηθεί με ρεύμα μέσω USB, μπαταριών ή από ένα εξωτερικό τροφοδοτικό.

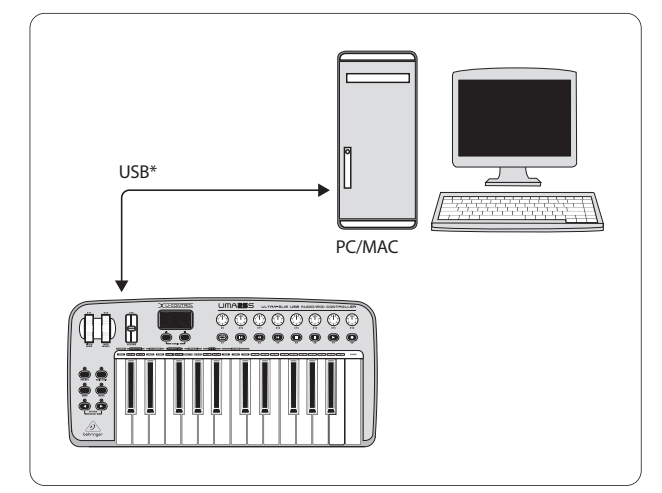

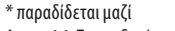

Απεικ. 1.1: Τροφοδοσία ρεύματος μέσω USB.

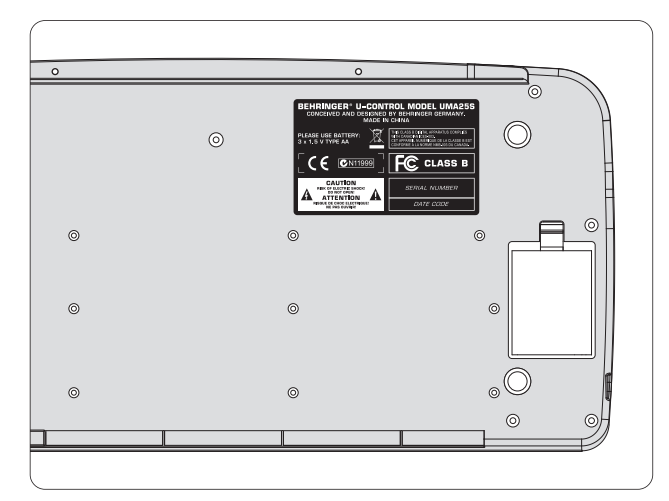

Απεικ. 1.2: Ο χώρος μπαταριών στην κάτω πλευρά του UMA25S

**◊ Εντος περιοψης ισψθρων σταθμων ραδιοφωνικης αναμεταδωσης και πηγες θψζηλης Σθχνοτητας μπορει να παρουσιαστει εζασθενιση της ποιοτητας του Ηχου. Αυζηστ ε την αποσταση μεταζυ σταθμων μεταδοσης υψηλης σθχνοτητας και Ηχητικου εζοπλισμου χρησιμοποιωντας σε ολες τις συνδεσεις καλης ποιοτητας μονωμενα καλωδια.**

#### **1.1.3 Δήλωση προϊόντος online**

Παρακαλούμε να δηλώσετε τη νέα σας συσκευή BEHRINGER όσο το δυνατόν συντομότερα μετά την αγορά της στη διεύθυνση http://behringer.com στο Internet και να διαβάσετε προσεκτικά τους όρους της εγγύησης.

Σε περίπτωση που το προϊόν BEHRINGER που έχετε αγοράσει παρουσιάσει κάποιο ελάττωμα, επιθυμία μας είναι να επισκευαστεί το ταχύτερο δυνατόν. Σας παρακαλούμε να απευθυνθείτε απευθείας στο εξουσιοδοτημένο κατάστημα της BEHRINGER, από το οποίο αγοράσατε τη συσκευή σας. Αν το εξουσιοδοτημένο κατάστημα της BEHRINGER δεν βρίσκεται κοντά, μπορείτε να απευθυνθείτε και απευθείας σε ένα από τα υποκαταστήματά μας. Έναν κατάλογο με τα στοιχεία επικοινωνίας των υποκαταστημάτων της BEHRINGER μπορείτε να βρείτε στην αρχική συσκευασία της συσκευής σας (Global Contact Information/European Contact Information). Αν ο κατάλογος αυτός δεν περιλαμβάνει στοιχεία επικοινωνίας για τη χώρα σας, μπορείτε να απευθυνθείτε στο κοντινότερο σημείο διανομής. Στην περιοχή υποστήριξης της δικτυακής μας τοποθεσίας http://behringer.com θα βρείτε τα αντίστοιχα στοιχεία.

Αν η συσκευή σας έχει εγγραφεί στην εταιρεία μας με την ημερομηνία αγοράς, η διαδικασία στα πλαίσια της εγγύησης απλουστεύεται σημαντικά.

Ευχαριστούμε πολύ για τη συνεργασία σας!

#### **1.2 Απαιτήσεις συστήματος**

Για τη λειτουργία μέσω USB αρκεί ένας σύγχρονος υπολογιστής Windows ή Mac με σύνδεση USB. Υποστηρίζονται οι εκδόσεις USB 1.1 και USB 2.0. Το UMA25S υποστηρίζει τη συμβατότητα USB MIDI των λειτουργικών συστημάτων Windows XP/Vista και Mac OS X.

#### <span id="page-4-0"></span>**1.3 Η διαμόρφωση του υλικού**

Συνδέστε το UMA25S μέσω του παρακείμενου καλωδίου USB με τον υπολογιστή σας. αλωδιώστε το παραδιδόμενο σετ ακουστικών όπως περιγράφεται στην Απεικ. 1.3. Συνδέστε τις άλλες συσκευές (προαιρετικό) με το UMA25S όπως περιγράφεται στην απεικόνιση.

**◊ Ορισμένα σετ ακουστικών μπορούν μπορούν να προκαλέσουν παρεμβολές (βόμβος). Στην περίπτωση αυτή φροντίστε για επαρκή γείωση του UMA25S, π.χ. μέσω σύνδεσης ενός γειωμένου μείκτη στις υποδοχές LINE OUT. Μειώστε ενδεχομένως την ένταση ήχου εισόδου του μικροφώνου με τη βοήθεια του ρυθμιστή LEVEL (19).**

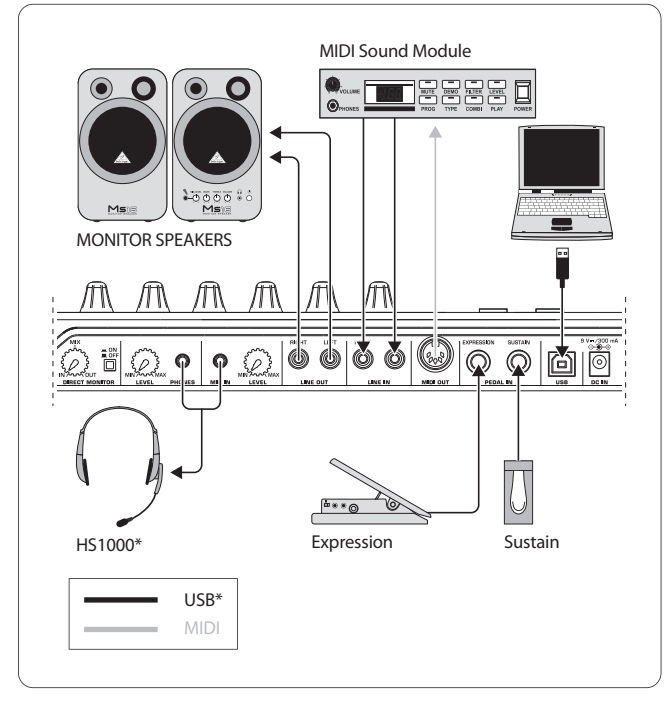

\* παραδίδεται μαζί Απεικ. 1.3

#### **Οι καταστάσεις λειτουργίας**

Όταν θέλετε να χρησιμοποιήσετε το UMA25S σαν ελεγκτή υπάρχουν διάφορες δυνατότητες: α) Συνδέετε την έξοδο MIDI του UMA25S σε εξωτερικό εξοπλισμό υλικού MIDI (Rack-Synthesizer, δειγματολήπτη ή παρόμοια) ή β) Συνδέετε το UMA25S μέσω USB στον υπολογιστή σας για να ελέγξετε το μουσικό σας λογισμικό. Στην πρώτη περίπτωση δεν παρέχεται η λειτουργία του διασυνδετικού στοιχείου ήχου του UMA25S. Ανάλογα με ποια λειτουργία εργάζεστε, αλλάζει η δρομολόγηση MIDI.

#### **1.3.1 Η αυτόνομη λειτουργία**

Όταν δεν υπάρχει καμία σύνδεση USB γυρίζει το UMA25S αυτόματα στην αυτόνομη λειτουργία. Σε αυτή τη λειτουργία μπορείτε να ελέγξετε εξωτερικές συσκευές με το UMA25S μέσω της εξόδου MIDI.

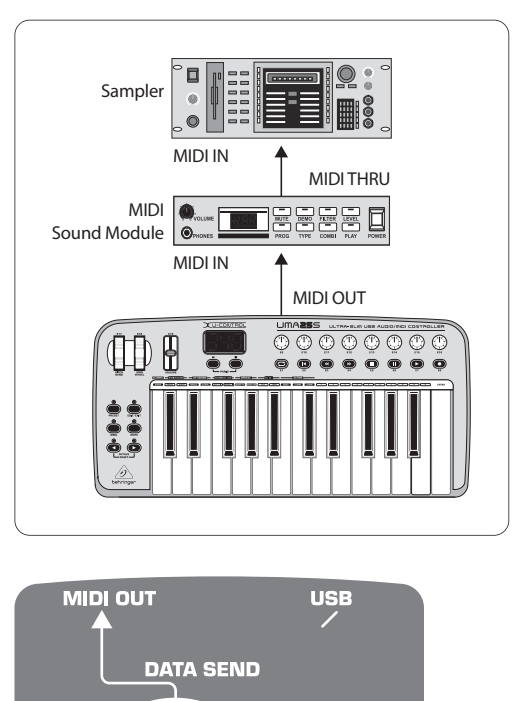

**UMA DATA SEND STAND ALONE MODE** 

Απεικ. 1.4: Η αυτόνομη λειτουργία.

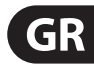

#### **1.3.2 Η λειτουργία USB (Πρότυπη)**

**GR** 

Αυτή είναι η κανονική προρύθμιση η οποία ενεργοποιείται μετά το άνοιγμα. Όταν έχει συνδεθεί το UMA25S με τον υπολογιστή, τότε γυρίζει το πληκτρολόγιο αυτόματα σε αυτή τη λειτουργία. Μέσα στη λειτουργία USB μπορείτε να επιλέξετε μεταξύ 2 κατηγοριών MIDI THRU ή MIDI OUT:

#### **1. Λειτουργία USB με MIDI THRU (πρότυπη):**

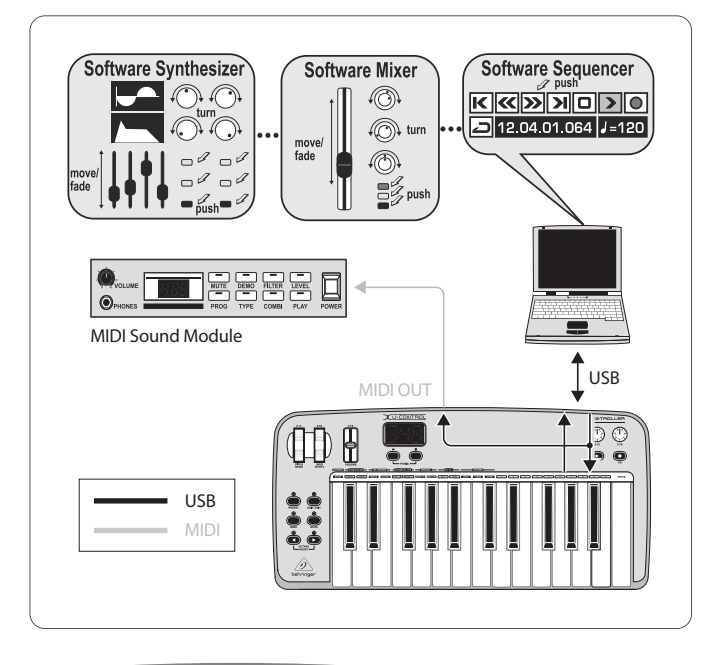

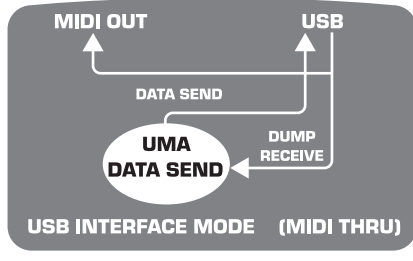

Απεικ. 1.5: Λειτουργία USB με MIDI THRU:

Σε αυτή τη λειτουργία μεταφέρονται οι πληροφορίες του πληκτρολογίου στον υπολογιστή μέσω USB. Οι πληροφορίες που έρχονται από τον υπολογιστή ρέουν παράλληλα προς το UMA25S (λήψη πληροφοριών) και προς το MIDI OUT και σε όλες τις εκεί συνδεδεμένες συσκευές MIDI. Αυτή η λειτουργία είναι ιδανική όταν χρησιμοποιείτε το πληκτρολόγιο για εκτέλεση και θέλετε να ελέγξετε και άλλες συσκευές MIDI (δειγματολήπτη, Rack-Synthesizer κ.λ.π.) από τον ταξινομητή.

#### **2. Λειτουργία USB με MIDI OUT:**

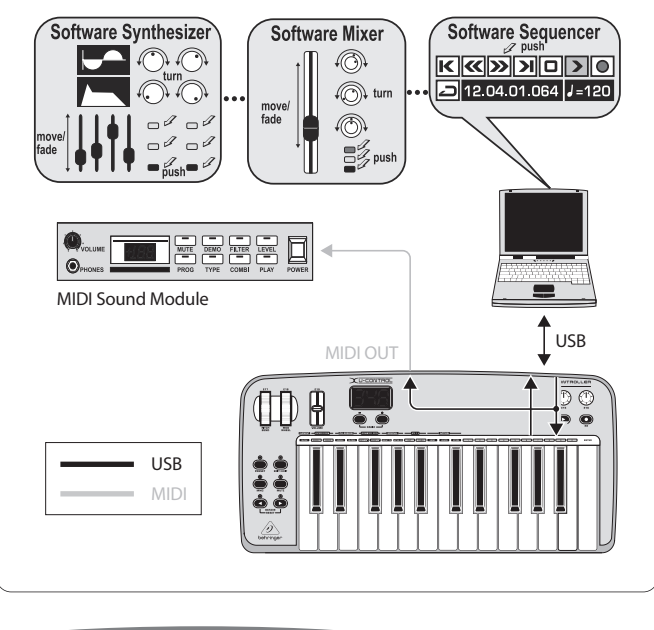

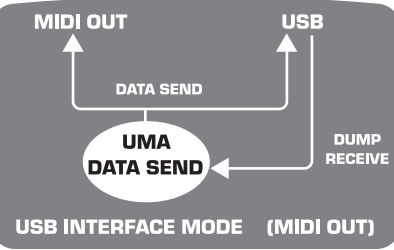

Απεικ. 1.6: Λειτουργία USB με MIDI OUT

Σε αυτή τη λειτουργία μεταφέρονται οι πληροφορίες του πληκτρολογίου στον υπολογιστή μέσω USB και ταυτόχρονα (παράλληλα) προς το MIDI OUT. Οι πληροφορίες που έρχονται στον υπολογιστή λαμβάνονται από το UMA25S και δεν προωθούνται προς το MIDI OUT.

Αυτή η λειτουργία είναι ιδανική όταν θέλετε να εγγράψετε στον υπολογιστή την εκτέλεση πληκτρολογίου, αλλά ο ταξινομητής ή ένα εικονικό όργανο δημιουργεί πολύ μεγάλες καθυστερήσεις. Αυτό μπορείτε να το ξεπεράσετε ελέγχοντας κατά την εγγραφή ένα Rack Synthesizer και μετά κατά την αναπαραγωγή αντικαθιστώντας το εικονικό όργανο. Οι πληροφορίες MIDI προωθούνται την ίδια στιγμή στον υπολογιστή και στην έξοδο MIDI.

#### **Επιλογή λειτουργίας USB:**

- 1. Πιέστε το πλήκτρο EDIT/EXIT.
- 2. Πιέστε το πλήκτρο το οποίο αναφέρει MIDI OUT ή και MIDI THRU.
- 3. Πιέστε το ENTER για την επικύρωση ή EDIT/EXIT για διακοπή.

Η επιλεγείσα λειτουργία είναι τώρα ενεργή, το πληκτρολόγιο βρίσκεται πάλι αυτόματα σε λειτουργία εκτέλεσης.

<span id="page-6-0"></span>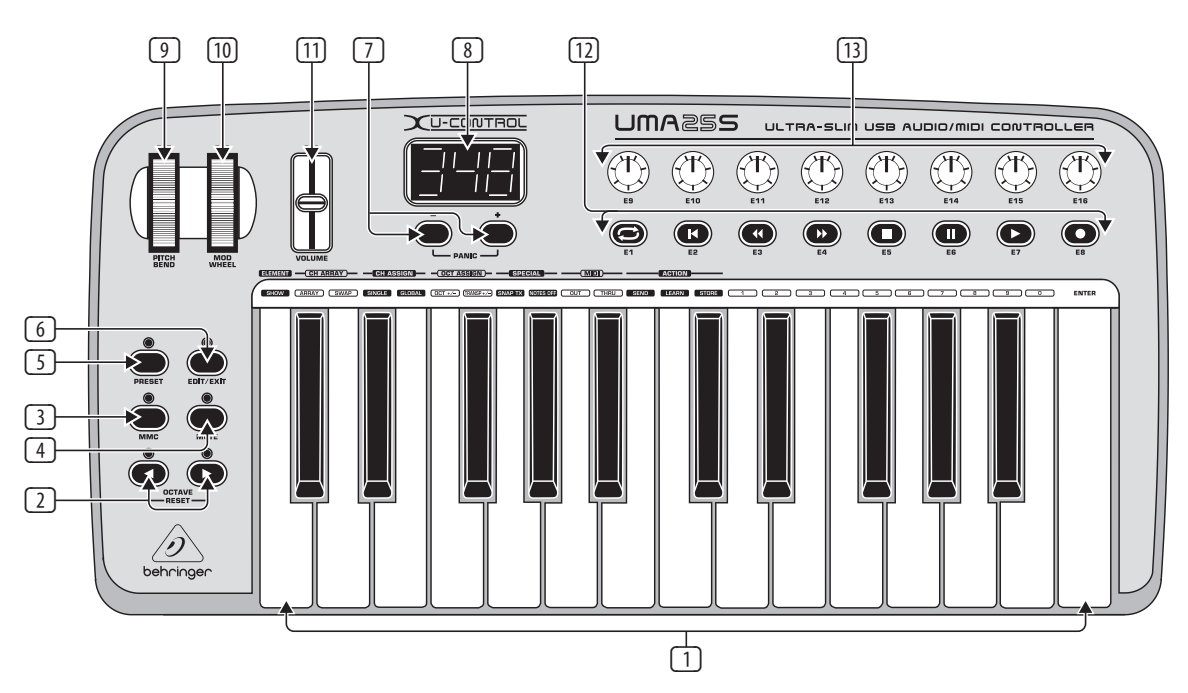

Απεικ. 3.1: Η επιφάνεια χειρισμού της συσκευής U-CONTROL

### **2. Εγκατάσταση Λογισμικού**

### **2.1 Εγκατάσταση λογισμικού οδήγησης**

Όταν χρησιμοποιείτε Windows XP/Vista ή Mac OS X, τότε θα αναγνωριστεί το UMA25S κατευθείαν όταν έχετε κάνει σύνδεση στον υπολογιστή σας με το καλώδιο USB. Μετά την λήξη μπορείτε να ξεκινήσετε απευθείας τη φάση αναγνώρισης. Με το Μac OS X αυτό είναι δυνατό μέσω της σύνδεσης 'Core Audio' ακόμα και με μία μικρή καθυστέρηση κατά την επεξεργασία ήχου ("χαμηλή καθυστέρηση").

#### **2.1.1 Λογισμικό οδήγησης Windows XP MIDI**

**Προαιρετικά** μπορείτε να εγκαταστήσετε το λογισμικό οδήγησης BEHRINGER MIDI από το εσώκλειστο CD. Το πλεονέκτημα αυτού του οδηγού είναι η υποστήριξη πολλών πελατών, αυτό σημαίνει ότι μπορείτε να χρησιμοποιήσετε το UMA25S ταυτόχρονα για περισσότερα προγράμματα MIDI. Επιπλέον εμφανίζεται το όνομα μοντέλου στο πεδίο επιλογής του οδηγού MIDI.

Η εγκατάσταση λογισμικού οδήγησης θα βρεθεί στο αρχείο ReadMe στον αντίστοιχο φάκελο του CD.

**◊ Περισσότερες ενημερώσεις λογισμικού και προγραμμάτων οδήγησης θα βρείτε στη διεύθυνση behringer.com.**

#### **2.1.2 Λογισμικό οδηγού ήχου Windows XP/Vista**

**Προαιρετικά** μπορείτε να εγκαταστήσετε τον οδηγό BEHRINGER USB ASIO που βρίσκεται επίσης στο CD. Αυτόν μπορείτε να τον χρησιμοποιήσετε όταν θέλετε να εργαστείτε με όσο το δυνατό ελάχιστη επιβράδυνση στο σήμα ήχου. Τα περισσότερα επαγγελματικά μουσικά προγράμματα όπως π χ. τα Ableton Live Compact χρησιμοποιούν οδηγό ASIO.

Η εγκατάσταση οδηγού θα βρεθεί στο αρχείο ReadMe στον αντίστοιχο φάκελο του CD.

### **3. Στοιχεια Χειρισμου και Συνδεσεισ**

- (1) Το πληκτρολόγιο του UMA1S: 25 δυναμικά για κτύπημα πλήκτρα σε πλήρες μέγεθος και μισό βάθος κτυπήματος.
- (2) Με τα πλήκτρα **OCT** </> μπορείτε να μετατοπίσετε το πεδίο πληκτρολογίου κατά 4 οκτάβες προς τα επάνω και κάτω. Αυτά τα πλήκτρα χρησιμοποιούνται και για παίξιμο σε διαφορετικό κλειδί (βλέπε εφ. 5.2.2).
- (3) **MMC**. Πιέστε αυτό το πλήκτρο για να εκχωρήσετε στα στοιχεία ελέγχου Ε1 έως Ε8 σταθερές λειτουργίες MMC (Έλεγχος μηχανής MIDI. Οι λειτουργίες MMC εμφανίζονται στα στοιχεία ελέγχου.
- (4) **MUTE**. Πιέστε αυτό το πλήκτρο για να καταστείλετε την αποστολή των εντολών MIDI. Έτσι μπορείτε να μετακινήσετε ένα στοιχείο ελέγχου χωρίς να αλλάξετε τιμές παραμέτρων.
- (5) Πιέστε το πλήκτρο **PRESET** για να φορτώσετε ένα PRESET.
- (6) **EDIT/EXIT**. Με μία πίεση σε αυτό το πλήκτρο καταλήγετε στη λειτουργία Edit (Επεξεργασία). Με άλλη μια πίεση αφήνετε τη λειτουργία Επεξεργασίας χωρίς να λάβετε τις αλλαγές.
- (7) Με τα πλήκτρα /+ επιλέγετε μια προρύθμιση. Πιέστε και τα δύο πλήκτρα ταυτόχρονα για να θέσετε ένα «κρέμασμα MIDI» (**PANIC**).
- (8) Η οθόνη LED τριών θέσεων εμφανίζει κατά την ενεργοποίηση σύντομα την τρέχουσα έκδοση λογισμικού λειτουργίας. Μετά μεταπηδά στον επιλεχθέντα αριθμό προρύθμισης. ατά τη λειτουργία αναπαραγωγής εμφανίζει στην ενεργοποίηση των στοιχείων χειρισμού τις αλλαγές τιμών σε πραγματικό χρόνο. Στη λειτουργία επεξεργασίας εμφανίζονται εντολές MIDI, αριθμοί προγραμμάτων/ καναλιών και τιμές παραμέτρων.
- (9) Με τον τροχό **PITCH BEND** (E9) αλλάζει το ύψος τόνου σε πραγματικό χρόνο. Με αυτό τον τρόπο μπορεί ένας τόνος να τραβηχτεί προς τα επάνω ή προς τα κάτω κατά τη διάρκεια της εκτέλεσης σε περισσότερα ημιτόνια. Η επιθυμούμενη περίοδος αύξησης τόνου ρυθμίζεται στη συσκευή στόχο. Όταν αφήσετε τον τροχό PITCH - BEND πάει πίσω στη θέση μηδέν.
- (10) Ο τροχός **MOD WHEEL** (Ε18) έχει τη λειτουργία ενός συνηθισμένου τροχού διαμόρφωσης (MIDI CC 1). Όταν αφήσετε τον τροχό διαμόρφωσης, τότε διατηρεί τη ρυθμισμένη τιμή.
- <span id="page-7-0"></span>(11) Ο μετατοπιζόμενος ρυθμιστής **VOLUME** (E11) ελέγχει την ισχύ έντασης (MIDI ελεγκτής ).
- **◊ Ο τροχός Pitch Bend, ο τροχός διαμόρφωσης και ο ρυθμιστής έντασης δεν είναι περιορισμένοι ως προς την προδιαμορφωμένη λειτουργία αλλά μπορεί να τους έχουν εκχωρηθεί και άλλες λειτουργίες ελέγχου.**
- (12) Στα πλήκτρα **Ε1** έως **Ε8** μπορούν να εκχωρηθούν διάφορες επιθυμητές εντολές MIDI. Με μία πίεση στο πλήκτρο MMC (3) εκχωρούνται σε αυτά τα πλήκτρα σταθερές προδιαμορφωμένες λειτουργίες μεταφοράς μονάδας δίσκου (βλ. εφ. 5.5.7).
- (13) Οι οκτώ στρεφόμενοι ρυθμιστές υψηλής ευκρίνειας **Ε13 Ε16** δημιουργούν συνεχείς εντολές ελεγκτή. Σε όλους τους στρεφόμενους ρυθμιστές έχουν εκχωρηθεί στη λειτουργία επεξεργασίας διάφοροι ελεγκτές.

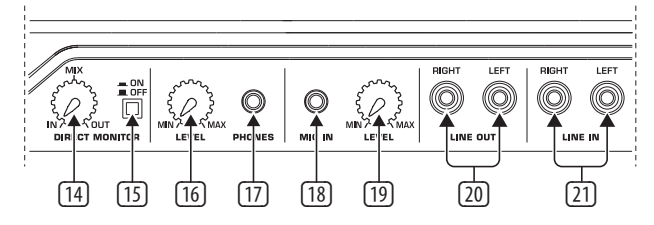

Απεικ. 3.2: Οι συνδέσεις ήχου στην όπισθεν πλευρά

- (14) IΕάν η λειτουργία απευθείας μόνιτορ είναι ενεργοποιημένη (Διακόπτης (15) πατημένος), μπορεί να ρυθμιστεί με τον ρυθμιστή **ΜΙΧ** η ισορροπία έντασης μεταξύ του σήματος εγγραφής και της αναπαραγωγής.
- (15) Με τον διακόπτη **MONITOR ON/OFF** ενεργοποιείτε τη λειτουργία απευθείας μόνιτορ. Το σήμα εγγραφής το οποίο υπάρχει στην είσοδο MIC ή LINE ανακαλείται τότε και διασυνδέεται στις υποδοχές εξόδου LINE OUT και PHONES ώστε να αποφεύγονται σε μια εγγραφή παραμορφώσεις σήματος και έτσι προβλήματα συγχρονισμού.
- (16) Με τον ρυθμιστή **LEVEL** ρυθμίζετε την ένταση του σήματος ακουστικών. Περιστρέψτε τον ρυθμιστή εντελώς προς τα αριστερά πριν εισάγετε το βύσμα ακουστικών ώστε να αποφεύγετε βλάβες μέσω πολύ υψηλής έντασης.
- (17) Συνδέστε το πράσινο βύσμα ακουστικών του απεσταλμένου σετ ομιλίας στην υποδοχή **PHONES**.
- (18) Ρυθμιστής **LEVEL**. Ρυθμίστε την ένταση εισόδου του σήματος μικροφώνου με τον ρυθμιστή LEVEL. Προσέχετε ώστε το σήμα εισόδου να μην κάνει οβερντράϊβ (παραμορφώσεις).
- (19) Ρυθμιστής **LEVEL**. Ρυθμίστε την ένταση εισόδου του σήματος μικροφώνου με τον ρυθμιστή LEVEL. Προσέχετε ώστε το σήμα εισόδου να μην κάνει οβερντράϊβ (παραμορφώσεις).
- **◊ Ρυθμίζετε την ένταση ήχου εισόδου πάντα στο MIN, όταν δεν χρησιμοποιείτε μικρόφωνο, ώστε να αποφύγετε ανεπιθύμητους θορύβους.**
- (20) Στις υποδοχές **LINE-OUT** μπορείτε να συνδέσετε καλώδια ήχου με βύσματα Cinch.
- (21) Στις υποδοχές **LINE-IΝ** μπορείτε να συνδέσετε καλώδια ήχου με βύσματα Cinch.

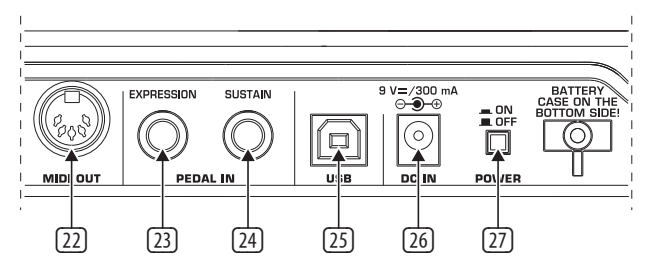

- (22) Η υποδοχή **MIDI OUT** του UMA25S.
- (23) Υποδοχή **EXPRESSION**. Εδώ μπορείτε να συνδέσετε ένα πεντάλ ποδιού το οποίο μπορεί να χρησιμοποιηθεί για τον έλεγχο δεδομένων MIDI προς εκχώρηση. Με ένα πεντάλ ποδιού που ονομάζεται και πεντάλ έκφρασης (Expression), ρυθμίζεται τυπικά η ένταση. Μπορείτε επίσης να πραγματοποιήσετε και την συχνότητα Cutoff (αποκοπής) ενός φίλτρου ή και τυπικά εφέ Wah.
- (24) Στη σύνδεση **SUSTAIN** μπορείτε να συνδέσετε ένα πεντάλ διατήρησης (Sustain). Εξ εργοστασίου αυτή η διασύνδεση έχει εκχωρηθεί στην παράμετρο MIDI "Πεντάλ σίγασης" (Sustain, CC 64), η οποία απεικονίζει ένα στοιχείο κυκλώματος.
- (25) Η σύνδεση **USB** του UMA25S. Υπάρχει συμβατότητα με τα πρότυπα USB 1 και USB 2.
- (26) Μέσω της υποδοχής **DC IN** τροφοδοτείται με ρεύμα το UMA25S μέσω ενός εξωτερικού τροφοδοτικού (δεν περιλαμβάνεται στο σύνολο αποστολής).
- (27) Με το διακόπτη **POWER** ενεργοποιείται η συσκευή U-CONTROL. Ο διακόπτης POWER πρέπει να βρίσκεται στη θέση "Off", όταν συνδέετε τη συσκευή στο ηλεκτρικό δίκτυο.
- **◊ Σε περίπτωση που κατά τη διάρκεια της λειτουργίας του υπολογιστή θέλετε να απενεργοποιήσετε το UMA25S ή να αποσυνδέσετε τη σύνδεση USB, θα πρέπει πρώτα να κλείσετε όλα τα προγράμματα.**

### **4. UMA25S Παράδειγμα Εφαρμογής**

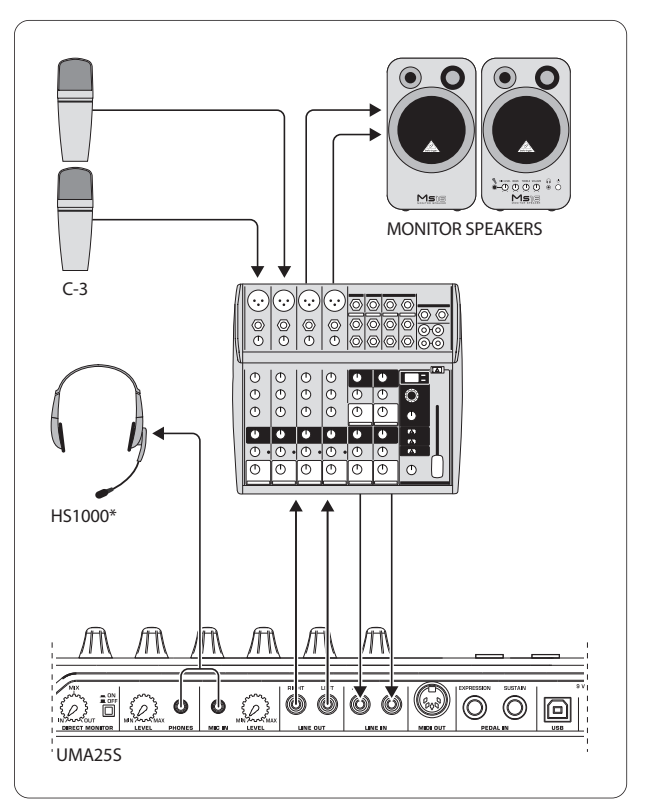

<sup>\*</sup> παραδίδεται μαζί Απεικ. 4.1: Διάταξη στούντιο με το UMA25S

Απεικ. 3.3: Περαιτέρω συνδέσεις στην πίσω πλευρά

<span id="page-8-0"></span>Σε συνδυασμό με μια κατάλληλη κονσόλα μίξης με εξόδους υπο-ομάδων, μπορείτε να χρησιμοποιήσετε το UMA25S ως επαγγελματική διασύνδεση ηχογράφησης μεταξύ της κονσόλας μίξης και του υπολογιστή. Με μια τέτοια διάταξη είστε σε θέση να ηχογραφείτε στον υπολογιστή πολλά σήματα ταυτόχρονα, να αναπαράγετε ήδη ηχογραφημένες λήψεις ή αναπαραγωγές και να παρακολουθείτε τη συνολική διαδικασία ηχογράφησης μέσω ηχείων ακρόασης. Στην εικόνα 4.1 φαίνεται μια πιθανή διάταξη με ένα UMA25S.

Συνδέστε τις εξόδους της υπο-ομάδας με τις εισόδους του UMA25S. Συνδέστε τις εξόδους της διασύνδεσης είτε με τις υποδοχές TAPE INPUT είτε με τα ηχεία ακρόασης. Ακουστικά ελέγχου μπορούν να συνδεθούν μέσω της υποδοχής του UMA25S ή μέσω της εξόδου ακουστικών της κονσόλας σας. Με τον υπολογιστή σας η σύνδεση πραγματοποιείται μέσω της διασύνδεσης USB, με το συνοδευτικό καλώδιο USB.

Μέσω των καναλιών εισόδου της κονσόλας μίξης μπορείτε τώρα να ηχογραφήσετε στον υπολογιστή διάφορα σήματα, δρομολογώντας κάθε κανάλι που θέλετε να ηχογραφήσετε στην υπο-ομάδα. Όταν συνδέετε τις συνδέσεις OUT του UMA25S στις εισόδους καναλιών 7/8 (όχι μέσω του Tape Input), θα πρέπει να βεβαιώνεστε ότι το σήμα δεν είναι γυρισμένο και στην υπο-ομάδα, αλλά μόνο στην κύρια έξοδο της κονσόλας σας. Διαφορετικά, ενδέχεται σε ορισμένες περιπτώσεις να προκληθεί ανάδραση. Βεβαιωθείτε ότι στο τμήμα Control Room της κονσόλας μίξης έχετε επιλέξει τις σωστές διαδρομές ακρόασης.

Όταν οδηγείτε το UMA25S σε επιστροφή μέσω μιας εισόδου καναλιού, μπορείτε να δημιουργήσετε μέσω της βοηθητικής σύνδεσης (aux) καναλιού μια μίξη monitor για τους μουσικούς που θα παίξουν, χρησιμοποιώντας το Aux Send σε αυτό το κανάλι. Με τα κατάλληλα Aux Send στα κανάλια ηχογράφησης, μπορείτε να προσθέσετε στη μίξη monitor και τα σήματα ηχογράφησης, αν οι μουσικοί θέλουν να ακούσουν και τους εαυτούς τους στην αναπαραγωγή ή σε παλαιότερες ηχογραφήσεις.

### **5. Το UMA25S ως Ελεγκτής USB/MIDI**

Στο ανώτερο πεδίο χειρισμού του U-CONTROL παίζετε και ελέγχετε τα δεδομένα MIDI (πεδίο παιξίματος). Το UMA25S διαθέτει μια σειρά στοιχείων ελέγχου με τα οποία ελέγχετε τον εξοπλισμό MIDI μέσω της εξόδου MIDI (22) ή μπορείτε να χειρίζεστε με τηλεχειριστήριο τις εφαρμογές υπολογιστή μέσω USB (επίσης στο πρότυπο MIDI). Οι περισσότεροι σταθμοί εργασίας ήχου (DAWs) μπορούν να λαμβάνουν δεδομένα ελέγχου σύμφωνα με την προδιαγραφή MIDI.

Στα στοιχεία ελέγχου ανήκουν το πληκτρολόγιο, ο τροχός Pitch Bend και διαμόρφωσης, το ποτενσιόμετρο έντασης, οι 8 περιστρεφόμενοι ρυθμιστές, τα 8 πλήκτρα, το πεντάλ διατήρησης και expression.

#### **Οθόνη:**

Μετά την ενεργοποίηση εμφανίζεται για λίγο η τρέχουσα έκδοση του λογισμικού λειτουργίας στην οθόνη. Στη συνέχεια εμφανίζεται ο τρέχον αριθμός προρύθμισης. ατά τη μετακίνηση ενός στοιχείου ελέγχου εμφανίζεται η αλλαγή τιμών.

#### **Στοιχεία ελέγχου:**

Μπορούν να πατηθούν ταυτόχρονα ένα ή περισσότερα πλήκτρα, ρυθμιστές, ποτενσιόμετρα κλπ. και μπορούν να αποσταλούν τα δεδομένα τους μέσω MIDI.

IΑκολούθως επεξηγούμε λεπτομερώς τον χειρισμό του UMA25S.

Παρακαλούμε προσέξτε απαραιτήτως Γίνεται σαφής διαφοροποίηση μεταξύ των πλήκτρων (βλέπε στοιχεία χειρισμού  $\boxed{2}$  -  $\boxed{7}$  και  $\boxed{12}$ ) και των πλήκτρων του πληκτροφόρου (στοιχείο χειρισμού (1))! Παρακαλούμε μην τα μπερδεύετε!

#### **5.1 Οι προρυθμίσεις**

Το UMA25S διαθέτει 16 θέσεις μνήμης για μεμονωμένες ρυθμίσεις (Presets). Στο παράρτημα θα βρείτε τις βασικές ρυθμίσεις των προεπιλεγμένων προρυθμίσεων (Πιν. 7.3). ατά την ενεργοποίηση της συσκευής φορτώνεται η τελευταία χρησιμοποιηθείσα προρύθμιση.

#### **5.1.1 Кλήση προρυθμίσεων**

Υπάρχουν περισσότερες μέθοδοι για να καλέσετε μια προρύθμιση:

#### **Απευθείας επιλογή του αριθμού προρύθμισης:**

**•**  Πιέστε για λίγο στο πλήκτρο Preset και επιλέξτε την επιθυμητή προρύθμιση με τα πλήκτρα E1 έως E8. Ο νέος αριθμός προρύθμισης εμφανίζεται στην οθόνη.

ή:

**•**  Кρατήστε το πλήκτρο Preset πατημένο και πατήστε το πλήκτρο πληκτρολογίου με τον επιθυμητό αριθμό (1 έως 8). Ο νέος αριθμός προρύθμισης εμφανίζεται στην οθόνη.

#### **Βηματική κλήση της επόμενης/προηγούμενης προρύθμισης:**

**•**  Επιλέξτε μια προρύθμιση με τα πλήκτρα τιμών +/– ((7)) κάτω από την οθόνη. Ο νέος αριθμός προρύθμισης εμφανίζεται στην οθόνη. Προσέξτε ώστε να μην πατιέται κανένα από τα πλήκτρα (3) έως (6) (MMC, MUTE, Preset, EDIT).

ή:

**•**  Кρατήστε πατημένο το πλήκτρο Preset και περιστρέψτε ταυτόχρονα έναν από τους περιστρεφόμενους ρυθμιστές E9 έως E16. Ο αριθμός προρύθμισης εμφανίζεται στην οθόνη. Μόλις αφήσετε το πλήκτρο Preset, φορτώνεται η νέα προρύθμιση.

#### **5.1.2 Αποθήκευση προρυθμίσεων**

- 1. Πιέστε για λίγο το πλήκτρο EDIT/EXIT (6).
- 2. Πιέστε το πλήκτρο πληκτρολογίου με τη λειτουργία STORE. Η οθόνη δείχνει για λίγο "Str" για "Store-Funktion" (αποθήκευση).
- 3. Πιέστε ένα από τα 8 πλήκτρα Ε1 Ε8 ή στρέψτε έναν από τους περιστρεφόμενους ρυθμιστές Ε9 - Ε16 για την επιθυμητή θέση μνήμης στόχο.
- 4. Πιέστε το πλήκτρο ENTER για επιβεβαίωση.
- **◊ Μπορείτε να εισάγετε τις θέσεις μνήμης 1 έως 8 και με τη βοήθεια του πληκτρολογίου απευθείας (πλήκτρα με τις λειτουργίες αριθμών 1 έως 8). Οι θέσεις μνήμης 9 έως 16 επιτυγχάνονται μόνο μέσω του περιστρεφόμενου ρυθμιστή.**

#### Το LED EDIT σβήνει.

- **•**  Όταν θέλετε να επεγγράψετε την τρέχουσα προρύθμιση, πατήστε το πλήκτρο STORE και μετά το πλήκτρο ENTER (Βήμα 3 παραλείπεται).
- **•**  Μπορείτε να διακόψετε τη διαδικασία αποθήκευσης με πάτημα του πλήκτρο EXIT.

Συνειδητά παραλείψαμε την αυτόματη λειτουργία αποθή-κευσης. Έτσι μπορείτε να αντιστοιχίσετε σε κάποιο στοιχείο ελέγχου προσωρινά μια καινούργια εντολή MIDI, χωρίς να μεταβάλλεται το τρέχον Preset. Εάν στη συνέχεια θέλετε να επαναφέρετε το αρχικό Preset, απλά επιλέξτε κάποιο άλλο Preset και στη συνέχεια επιστρέψτε ξανά στο παλαιό Preset. Τώρα έχουν επανέλθει όλα τα δεδομένα, ακόμη και το στοιχείο χειρισμού στο οποίο είχατε αντιστοιχήσει προσωρινά άλλη λειτουργία.

#### <span id="page-9-0"></span>**5.1.3 Επαναδημιουργία εργοστασιακών προρυθμίσεων**

- 1. Πατήστε ταυτόχρονα το πλήκτρο EDIT/EXIT  $\circled{6}$  και το πλήκτρο MUTE  $\circled{4}$ . Η οθόνη προβάλει το "GLb" (για συνολική λειτουργία Global Mode).
- 2. Μετακινήστε τον περιστρεφόμενο ρυθμιστή E14. Στην οθόνη εμφανίζεται το "FAC" (για εργοστασιακή ρύθμιση Factory Preset).
- 3. Πιέστε το πλήκτρο ENTER για επιβεβαίωση.
- **◊ ΠΡΟΣΟΧΗ! Με μια εργοστασιακή προρύθμιση διαγράφονται ανέκκλητα όλα τα δεδομένα που έχετε ρυθμίσει και οι προρυθμίσεις χρήστη! Για να αποφύγετε μια κατά λάθος διαγραφή, ασφαλίζετε τις προρυθμίσεις σας προηγουμένως με τη βοήθεια ενός SysEx Dump στον υπολογιστή σας (βλέπε Кεφ. 5.7).**
- **•**  Μπορείτε να διακόψετε τη διαδικασία με πάτημα του πλήκτρου EXIT.

#### **5.2 Έλεγχος πραγματικού χρόνου με τα στοιχεία ελέγχου**

Οι δυνατότητες εφαρμογών U-CONTROL είναι πραγματικά πολυδιάστατες. Στη συνέχεια ακολουθούν μερικές γενικές επεξηγήσεις και παραδείγματα, τα οποία αποτελούν μια γρήγορη και πρακτική εισαγωγή.

#### **Τι ακριβώς κάνει η συσκευή U-CONTROL;**

Γενικά θα μπορούσαμε να πούμε ότι πρόκειται για μια μονάδα τηλεχειρισμού για συσκευές MIDI κάθε είδους. Με το πληκτρολόγιο, τον ρυθμιστή ολίσθησης, τους περιστρεφόμενους ρυθμιστές και τα πλήκτρα καθώς και με τα πεντάλ ποδιού μπορεί να δημιουργηθεί μια ολόκληρη γκάμα εντολών ελέγχου. Με αυτές τις παραμέτρους μπορείτε να μεταβάλετε διάφορες λειτουργίες (Hardware ή Software) εξωτερικών συσκευών σε πραγματικό χρόνο. Έτσι μπορείτε π.χ. να πραγματοποιήσετε τηλεχειρισμό πολυάριθμων μικτών Software καθώς και μονάδων παραγωγής ήχου ή εφέ. Σε αυτές τις εφαρμογές λογισμικού χρησιμοποιούνται απεικονίσεις "πραγματικών" συσκευών στην οθόνη ενός υπολογιστή, οι οποίες υπολογίζουν τον τρόπο λειτουργίας των συσκευών αυτών στον υπολογιστή.

#### **Τι μπορώ να ελέγχω με τη συσκευή U-CONTROL;**

Βασικά οτιδήποτε υποστηρίζει το μορφότυπο MIDI. Ο τρόπος λειτουργίας είναι ακριβώς ίδιος, είτε πρόκειται για συσκευές MIDI Hardware είτε για μονάδες MIDI Software. Αυτό που διαφέρει είναι μόνο ο τρόπος σύνδεσης.

#### **Ακολουθούν μερικά ερεθίσματα, σχετικά με τον τρόπο χρήσης της συσκευής U-CONTROL:**

- **•**  Αναπαραγωγή εξωτερικών δημιουργών ήχου (Μονάδα ήχου MIDI, rack synthesizer, εικονικά όργανα)
- **•**  Επεξεργασία των παραμέτρων χροιάς ήχου (εικονικών) Synthesizer, Sound-Sampler, συσκευών παραγωγής ήχου GM/GS/XG
- **•**  Έλεγχος των παραμέτρων των συσκευών εφέ/Software Plug-Ins, όπως οι επεξεργαστές εφέ, οι συμπιεστές και τα ψηφιακά εκουαλάιζερ
- **•**  Τηλεχειρισμός για ψηφιακούς μίκτες ή μίκτες Software (ένταση, πανόραμα, εκουαλάιζερ κ.λπ.)
- **•**  Τηλεχειρισμός των λειτουργιών ακρόασης (αναπαραγωγή, γρήγορη προώθηση, Stop κ.λπ.) των Sequencer, Harddisk-Recorder, Drum Computer κ.λπ.
- **•**  Έλεγχος Live της έντασης και των παραμέτρων χροιάς ήχου των Sound-Expander στη σκηνή
- **•**  Τηλεχειρισμός Groovebox, Step-Sequencer, γεννητριών ήχου MIDI, όπως Arpeggiator κ.λπ., DJ-Software καθώς και διαφόρων Software "Live" εμφανίσεων
- **•**  Αλλαγές προγραμμάτων και έλεγχος έντασης μονάδων παραγωγής ήχου, όπως σε ένα Masterkeyboard
- **•**  Μπορεί να χρησιμοποιηθεί από Band-Keyboarder, μουσι-κούς σόλο εμφάνισης, οργανιστές, μουσικούς ηλεκτρονικής μουσικής, DJ, ηχολήπτες, ιδιοκτήτες οικιακών / επαγγελ-ματικών στούντιο, τεχνικών ήχου θεάτρου κ.λπ.

#### **5.2.1 Αλλαγή της ισχύος χτύπων (Καμπύλη Ταχύτητας)**

Στο UMA25S μπορεί να ρυθμιστεί η ευαισθησία με την οποία επιδρά η ισχύς της πίεσης πλήκτρων στην ένταση.

- 1. Πιέστε το πλήκτρο EDIT/EXIT.
- 2. Περιστρέψτε τοn περιστροφικό ρυθμιστή Ε9 εντελώς προς τα δεξιά. Η οθόνη προβάλει "crV" για την καμπύλη ταχύτητας.
- 3. Επιλέξτε με τον περιστροφικό ρυθμιστή Ε11 την επιθυμητή ισχύ χτύπων. Μπορούν να επιλεγούν:

FIXED: Η δυναμική χτύπων είναι απενεργοποιημένη (όπως σε ένα εκκλησιαστικό όργανο). Το πληκτρολόγιο στέλνει πάντα την ίδια τιμή ταχύτητας. Αυτή ρυθμίζεται με τον περιστροφικό ρυθμιστή Ε12.

SOFT: Το πληκτρολόγιο αντιδρά στους τόνους. Μια μικρότερη αλλαγή πίεσης πλήκτρων επιφέρει μια μεγάλη αλλαγή έντασης.

MEDIUM: Η ισχύς χτύπων γίνεται γραμμικά.

HARD: Η ισχύς χτύπων δεν έχει ευαισθησία. Για να παίξετε δυνατά, πρέπει να χτυπάτε τα πλήκτρα πολύ δυνατά.

- 4α. Πιέστε το πλήκτρο ENTER για επιβεβαίωση ή
- 4β. Πιέστε το πλήκτρο ΕΧΙΤ ώστε να απορρίψετε αλλαγές.

Αυτή η ρύθμιση δεν πρέπει να αποθηκευθεί.

#### **5.2.2 Η λειτουργία οκτάβας και παιξίματος σε διαφορετικό κλειδί**

Τα πλήκτρα OCT </> μπορούν να χρησιμοποιηθούν για την μετατόπιση της θέσης τόνου σε βήματα οκτάβας. Αυτό είναι λογικό, διότι το UMA25S διαθέτει μόνο 25 πλήκτρα, αλλά η προδιαγραφή MIDI γνωρίζει μόνο 128 νότες. Όταν λοιπόν θέλετε να αναπαράγετε μια γραμμή μπάσου, μπορεί να είναι χρήσιμο να μετατοπίσετε το πεδίο πληκτρολογίου προς τα κάτω.

Εναλλακτικά μπορούν τα πλήκτρα OCT </> να χρησιμοποιηθούν και για αντιμετάθεση σε βήματα ημιτονίων, ώστε να μπορείτε να παίξετε ένα μουσικό κομμάτι σε ένα για εσάς πιο απλό είδος τόνου. Για αυτό πρέπει να διεξαχθεί μια προρύθμιση στη λειτουργία επεξεργασίας.

**◊ Μετά την ενεργοποίηση είναι πάντα ενεργή η λειτουργία οκτάβας.**

#### **Η λειτουργία οκτάβας:**

Με τα πλήκτρα OCTAVE </> μπορείτε να μετατοπίσετε το πεδίο πληκτρολογίου ανά 4 οκτάβες.

- **•**  Πατήστε το OCT>, ώστε να παίξετε στο πληκτρολόγιο ανά μια οκτάβα ψηλότερα. Το LED OCT> ανάβει.
- **•**  Πατήστε το OCT<, ώστε να παίξετε στο πληκτρολόγιο ανά μια οκτάβα χαμηλότερα. Το LED OCT< ανάβει.
- **•**  Πιέστε τα OCT< και OCT> ταυτόχρονα ώστε να επιστρέψετε στην αρχική θέση οκτάβας.
- **◊ Η δραστηριότητα της λειτουργίας οκτάβας προβάλλεται καθώς ανάβουν (1 οκτάβα) ή αναβοσβήνουν (2 και περισσότερες οκτάβες) τα αντίστοιχα πλήκτρα LED.**
- **◊ Μετά την ενεργοποίηση η συσκευή βρίσκεται πάντα στη αρχική θέση οκτάβας.**

#### <span id="page-10-0"></span>**Ενεργοποίηση λειτουργίας οκτάβας (OCT ASSIGN):**

Εάν η λειτουργία αντιμετάθεσης είναι ενεργή, πρέπει να ενεργοποιήσετε πρώτα τη λειτουργία οκτάβας:

- **•**  Πιέστε το πλήκτρο EDIT/EXIT. Η συσκευή γυρίζει στη λειτουργία επεξεργασίας. Το LED EDIT ανάβει.
- **•**  Πατήστε το πλήκτρο OCT +/ για την επιλογή της λειτουργίας οκτάβας.
- **•**  Πιέστε το πλήκτρο ENTER για επιβεβαίωση. Η συσκευή γυρίζει στο πεδίο αναπαραγωγής (EDIT LED off)

#### **Λειτουργία αντιμετάθεσης:**

Με τα πλήκτρα OCTAVE </> μπορείτε να αντιμετατεθείτε σε βήματα ημιτονίων έως μια οκτάβα προς τα επάνω ή κάτω.

- **•**  Πιέστε OCT >, για να αντιμετατεθείτε σε βήματα ημιτονίων προς τα επάνω.
- **•**  Πιέστε OCT <, για να αντιμετατεθείτε σε βήματα ημιτονίων προς τα κάτω.
- **•**  Πιέστε τα OCT< και OCT> ταυτόχρονα ώστε να επιστρέψετε στην αρχική θέση τόνου.
- **◊ Η δραστηριότητα της λειτουργίας αντιμετάθεσης προβάλλεται καθώς ανάβουν (1 ημιτόνιο) ή αναβοσβήνουν (2 και περισσότερα ημιτόνια) τα αντίστοιχα πλήκτρα LED.**
- **◊ Μετά την ενεργοποίηση η συσκευή βρίσκεται πάντα στο αρχικό είδοςτόνου.**

#### **Επιλογή της λειτουργίας αντιμετάθεσης:**

Εάν η λειτουργία οκτάβας είναι ενεργή, πρέπει να ενεργοποιήσετε πρώτα τη λειτουργία αντιμετάθεσης:

- **•**  Πιέστε το πλήκτρο EDIT/EXIT. Η συσκευή γυρίζει στη λειτουργία επεξεργασίας. Το LED EDIT ανάβει.
- **•**  Πατήστε το πλήκτρο TRANSP +/ για την επιλογή της λειτουργίας αντιμετάθεσης.
- **•**  Πιέστε το πλήκτρο ENTER για επιβεβαίωση. Η συσκευή γυρίζει στο πεδίο αναπαραγωγής (EDIT LED off).
- **◊ Кατά την αλλαγή στη λειτουργία αντιμετάθεσης διατηρούνται ενδεχόμενες ρυθμίσεις οκτάβας.**

#### **5.2.3 Το πλήκτρο λειτουργίας MMC**

Τα στοιχεία ελέγχου E1 έως E8 είναι προδιαμορφωμένα για τον έλεγχο εντολών ελέγχου μηχανής MIDI (MMC) και ενεργοποιούνται με ένα πάτημα στο πλήκτρο MMC-Taster (3).

**•**  Πατήστε το πλήκτρο MMC ώστε να ενεργοποιήσετε τη λειτουργία MMC. Το πλήκτρο LED ανάβει.

Εξ εργοστασίου έχουν εκχωρηθεί οι ακόλουθες λειτουργίες MMC:

E1 Loop: Ενεργοποιεί την χωρίς τέλος/ σε βρόχους αναπαραγωγή του ελεγχόμενου λογισμικού μουσικής.

E2 Locate: Μεταπηδά στην αρχή του κομματιού.

E3 REW (Rewind): Γρήγορη προώθηση προς τα πίσω.

E4 FFW (Fast Forward): Γρήγορη προώθηση προς τα εμπρός.

E5 Σταμάτημα: Μετά από ένα νέο πάτημα στο Play (Ε7) αναπαράγεται το κομμάτι από την αρχή.

Ε6 Παύση: Μετά από ένα νέο πάτημα στο Play (Ε7) αναπαράγεται το κομμάτι από την τρέχουσα θέση.

Ε7 Play: Ξεκινά την αναπαραγωγή.

Στην περίπτωση που ο ταξινομητής δεν υποστηρίζει τη λήψη εντολών MMC, συχνά υπάρχει η δυνατότητα, να ελέγχετε τη λειτουργία μεταφοράς με τη βοήθεια αριθμών νοτών ή εντολών CC. Αυτές οι εντολές μπορούν να εκχωρηθούν στα 8 πλήκτρα Ε1 έως Ε8 με τέτοιο τρόπο ώστε οι προρυθμίσεις να διατηρούν πάντα την ίδια λειτουργία. Διατηρούνται ακόμα και μετά την απενεργοποίηση και μπορούν ανά πάσα στιγμή να ενεργοποιούνται με ένα πάτημα στο πλήκτρο MMC. Αυτό σημαίνει ότι τα πλήκτρα E1 έως E8 έχουν διπλή χρήση: αφενός για την εκχώρηση εντός μιας προρύθμισης και αφετέρου για λειτουργίες που περιλαμβάνουν προρύθμιση όταν το πλήκτρο MMC είναι ενεργοποιημένο.

Η εκχώρηση των 8 πλήκτρων γίνεται όπως περιγράφεται στο εφάλαιο 5.4 Πρέπει πριν από την ενεργοποίηση της λειτουργίας επεξεργασίας να πατήσετε το πλήκτρο MMC ξεχωριστά (LED on).

#### **5.2.4 Η λειτουργία panic**

Η λειτουργία Panic υπάρχει ώστε να διορθώνετε τα λεγόμενα "κρεμάσματα MIDI". Μια νότα MIDI μπορεί να κολλήσει όταν η σύνδεση μεταξύ της συσκευής αποστολής και λήψης διακόπτεται για κάποιο λόγο και η υποχρεωτική εντολή Note Off μένει εκτός. Αυτό γίνεται αντιληπτό όταν κρατιέται ένας τόνος και δεν ακούγεται.

Όταν τώρα διεξάγετε μια εντολή Panic, αποστέλλεται μια εντολή "All Notes Off", "All Sound Off" και μια "Sustain Pedal Off" και στα 16 κανάλια. Αυτό επιφέρει την άμεση σίγαση όλων των συνδεδεμένων δημιουργών ήχου. Στη συνέχεια μπορείτε να συνεχίσετε την εργασία ως συνήθως.

**•**  Πατήστε και τα δύο πλήκτρα (7) (+/–) ταυτόχρονα ώστε να ενεργοποιήσετε μια εντολή Panic. Η οθόνη δείχνει για λίγο.

#### **5.2.5 Η λειτουργία mute**

**•**  Πατήστε το πλήκτρο MUTE (4). Το πλήκτρο LED ανάβει.

Με το λειτουργία Mute καταστέλλετε την αποστολή εντολών MIDI. Έτσι μπορείτε να αλλάξετε τις θέσεις στοιχείων ελέγχου χωρίς να αλλάζουν τρέχουσες ρυθμίσεις στη συσκευή λήψης. Παρόλα αυτά εμφανίζονται αλλαγές τιμών στην οθόνη μόλις αυτή ενεργοποιηθεί για το κινούμενο στοιχείο ελέγχου.

- **•**  Πατήστε το πλήκτρο MUTE εκ νέου. Το πλήκτρο LED σβήνει.
- **◊ Η λειτουργία Mute δεν επηρεάζει τα πλήκτρα Ε1 έως Ε8 και το πεντάλ διατήρησης.**

#### **5.3 Η εκχώρηση στοιχείων ελέγχου με τη βοήθεια της λειτουργίας προγραμματισμού (Learn)**

Ο πιο απλός τρόπος αντιστοίχισης λειτουργιών MIDI σε επιμέρους στοιχεία ελέγχου είναι η λειτουργία LEARN. Εδώ η αντιστοίχιση πραγματοποιείται "από έξω". Τα δεδομένα MIDI που αποστέλλετε π.χ. από ένα MIDI-Sequencer στη συσκευή U-CONTROL, αντιστοιχίζονται σε ένα προεπιλεγμένο στοιχείο χειρισμού.

Με τη λειτουργία LEARN μπορούν να ληφθούν εντολές CC, NRPN και νότες καθώς και όλα τα είδη δεδομένων MIDI, συμπεριλαμβανομένων των σύντομων SysEx-Strings.

- 1. Кρατήστε το πλήκτρο EDIT/EXIT πατημένο.
- 2. Πατήστε το στοιχείο ελέγχου στο οποίο πρέπει να προγραμματιστεί η λειτουργία MIDI.
- 3. Αφήστε το πλήκτρο EDIT/EXIT.
- 4. Πιέστε το πλήκτρο LEARN. Η οθόνη προβάλει "Lrn" και η συσκευή περιμένει ένα εξωτερικό μήνυμα MIDI.
- 5. Αποστείλετε την εντολή MIDI από τη συσκευή στόχο στο UMA25S.

E8 Punch In: Γυρίζει στην εγγραφή.

7a. Πιέστε το πλήκτρο ENTER για επιβεβαίωση.

ή:

7b. Πιέστε το πλήκτρο EDIT/EXIT ώστε να απορρίψετε τις αλλαγές.

Η συσκευή γυρίζει στο πεδίο αναπαραγωγής (EDIT LED off).

**◊ Όλες οι ρυθμίσεις που πραγματοποιούνται εδώ αποθη-κεύονται αρχικά μόνο προσωρινά! Εάν θέλετε να αποθη-κευτούν μόνιμα, πρέπει να τις αποθηκεύσετε σε κάποιο Preset (κεφάλαιο 5.1.2).**

#### **Παράδειγμα λειτουργίας προγραμματισμού:**

Επιθυμείτε να χειριστείτε την συνολική ένταση ενός εικονικού οργάνου με τον ολισθαίνοντα ρυθμιστή E19. Ακολουθήστε την εξής διαδικασία:

- 1. Кρατήστε το πλήκτρο EDIT/EXIΤ πατημένο.
- 2. Μετακινήστε τον ολισθαίνοντα ρυθμιστή E19.
- 3. Αφήστε ελεύθερο το πλήκτρο EDIT / EXIT.
- 4. Πιέστε το πλήκτρο LEARN.
- 5. Кινήστε τον ρυθμιστή έντασης του οργάνου σας λογισμικού στον υπολογιστή με το ποντίκι.
- 6. Όταν στην οθόνη εμφανίζεται το "Gd!" πατήστε το πλήκτρο ENTER.
- 7. Για να ασφαλίσετε αυτές τις ρυθμίσεις, αποθηκεύστε την προρύθμιση.

#### **5.4 Η εκχώρηση εντολών ελέγχου στη λειτουργίαεπεξεργασίας**

Όταν θέλετε να διεξάγετε δικές σας ρυθμίσεις αποκλίνουσες από τις προρυθμίσεις, αυτό είναι κατά βάση δυνατό. Για αυτό πρέπει να ρυθμιστεί στο UMA25S από ποιο στοιχείο ελέγχου ποιο μήνυμα MIDI πρέπει να δημιουργηθεί.

Στη συσκευή που ελέγχεται πρέπει να ρυθμιστεί με ποιο τρόπο πρέπει να εκληφθούν οι εμφανιζόμενοι ελεγκτές. Σε σχέση με αυτό παραπέμπουμε στις οδηγίες χειρισμού των συσκευών σας λήψης.

#### **Γενική εκχώρηση εντολών ελέγχου στη λειτουργία επεξεργασίας:**

- 1. Кρατήστε το πλήκτρο EDIT/EXIT πατημένο. Η συσκευή γυρίζει στη λειτουργία επεξεργασίας. Στην οθόνη εμφανίζεται το "Edt".
- 2. Πατήστε το στοιχείο ελέγχου το οποίο θέλετε να επεξεργαστείτε. Αυτό εμφανίζεται στην οθόνη (π. χ. "E10").
- 3. Αφήστε το πλήκτρο EDIT/EXIT. Το LED πλήκτρου EDIT ανάβει.
- 4. Τώρα με τη βοήθεια των περιστρεφόμενων ρυθμιστών Ε9 έως Ε16 διεξάγετε την εκχώρηση των εντολών MIDI για το επιλεγμένο στοιχείο. Ποιές εντολές MIDI είναι δυνατές και τις εκεί ανήκουσες επεξηγήσεις, θα τα βρείτε στους πίνακες στο εφάλαιο 5.5.
- **◊ Όταν θέλετε να ελέγξετε την τρέχουσα ρύθμιση μιας παραμέτρου, πατήστε το πλήκτρο (Ε1 έως Ε8), το οποίο βρίσκεται κάτω από τον περιστρεφόμενο ρυθμιστή και του οποίου θέλετε να ελέγξετε τη λειτουργία. Μόλις πατηθεί το πλήκτρο, εμφανίζεται η ρύθμιση για λίγο στην οθόνη. Ή χρησιμοποιήστε τη λειτουργία Show Element (Εμφάνιση στοιχείου) (Кεφ. 5.6.1).**
- 5a. Πιέστε το πλήκτρο ENTER για επιβεβαίωση. Το LED EDIT σβήνει.
- ή:
- 5b. Πατήστε το πλήκτρο EDIT/EXIT ώστε να απορρίψετε τις αλλαγές και να αφήσετε τη λειτουργία επεξεργασίας. Το LED EDIT σβήνει.
- **◊ Όλες οι ρυθμίσεις που πραγματοποιούνται εδώ αποθη-κεύονται αρχικά μόνο προσωρινά! Εάν θέλετε να αποθη-κευτούν μόνιμα, πρέπει να τις αποθηκεύσετε σε κάποιο Preset (κεφάλαιο 5.1.2).**

Οι διάφορες λειτουργίες MIDI περιγράφονται στο εφάλαιο 5.5 λεπτομερώς.

#### **Επεξηγήσεις στο βήμα 4:**

Όλες οι ρυθμίσεις στη λειτουργία επεξεργασίας γίνονται μέσω περιστροφής των ρυθμιστών Ε9 έως Ε16. Οι θέσεις ρύθμισης εξαρτώνται από το για ποιους τύπους δεδομένων πρόκειται.

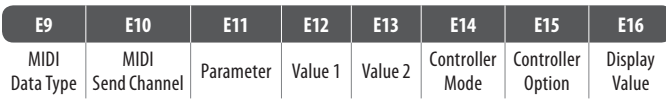

Πίν. 5.1: Γενική λειτουργία των περιστρεφόμενων ρυθμιστών στη λειτουργία επεξεργασίας

#### **Τύπος δεδομένου MIDI:**

Με τον **περιστρεφόμενο ρυθμιστή E9** επιλέγετε το είδος εντολής το οποίο πρέπει να εκχωρηθεί σε ένα στοιχείο ελέγχου. Για την περιγραφή των ειδών εντολών MIDI βλέπε εφ. 5.5.

#### **Κανάλι αποστολής MIDI Send Channel:**

Με τον **περιστρεφόμενο ρυθμιστή E10** επιλέγετε το κανάλι MIDI, στο οποίο πρέπει να αποσταλεί η εντολή. Εάν εδώ επιλεγεί το κανάλι 0, αποστέλλεται η εντολή στο κανάλι GLOBAL SEND CHANNEL (βλ. εφ. 5.7).

#### **Παράμετρος, Τιμή 1, Τιμή 2:**

Με τους **περιστρεφόμενους ρυθμιστές E11** έως **E13** ρυθμίζονται οι παράμετροι και οι αντίστοιχες τιμές του επιλεγμένου τύπου MIDI. Αυτές είναι διαφορετικές ανάλογα με το μήνυμα MIDI (βλέπε Кεφ. 5.5).

#### **Controller Mode (Λειτουργία ελεγκτή):**

Με τον **περιστρεφόμενο ρυθμιστή E14** μπορείτε να καθορίσετε τη συμπεριφορά εναλλαγής του επιλεγμένου στοιχείου ελέγχου. Αυτή η επιλογή είναι μόνο δυνατή σε **στοιχεία εναλλαγής** (Πλήκτρα).

Τα πλήκτρα ελέγχου διαφοροποιούν τις λειτουργίες ελεγκτή "Toggle On", "Toggle Off" και "Increment". Το **Toggle On** μοιάζει με μια λειτουργία διακόπτη (π. χ. στον διακόπτη λυχνίας ενός δωματίου). Σε ένα πρώτο πάτημα στο διακόπτη αποστέλλεται η ρυθμισμένη με τον περιστρεφόμενο ρυθμιστή Ε12 (Τιμή 1) τιμή "On". Εάν πιέσετε εκ νέου το πλήκτρο, αποστέλλεται η τιμή "Off", που ρυθμίζεται με τον περιστρεφόμενο ρυθμιστή Ε13 (Τιμή 2). Αυτή η ρύθμιση είναι ιδεώδης για την ενεργοποίηση επαναλήψεων δειγμάτων ήχου Drum από έναν δειγματολήπτη (ένα πάτημα = έναρξη, δεύτερο πάτημα = σταμάτημα).

Το **Toggle Off** αντιστοιχεί σε μια λειτουργία πλήκτρων που συγκρίνεται με τον διακόπτη μιας ηλεκτρικής κλειδαριάς πόρτας. Η τιμή On (Value 1) αποστέλλεται κατά το πάτημα του πλήκτρου. Όταν αφήνετε το πλήκτρο αποστέλλεται η τιμή Off (Value 2). Μπορείτε να χρησιμοποιήσετε αυτόν τον τύπο όταν θέλετε να ενεργοποιήσετε σύντομα εφέ ήχου ή αποστολές δειγμάτων (όπως σε μια αναπαραγωγή Keyboard).

Η επιλογή **Increment** είναι μόνο δυνατή για τα είδη εντολών αλλαγής προγράμματος, CC, NRPN και After Touch. Αυτή η λειτουργία διευκολύνει μια βηματική αύξηση της τιμής ελεγκτή με κάθε πάτημα του πλήκτρου. Το πλάτος βήματος ρυθμίζεται με το E15.

<span id="page-11-0"></span>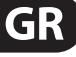

#### <span id="page-12-0"></span>**Controller Option (Επιλογή ελεγκτή):**

Όταν έχετε επιλέξει τη λειτουργία ελεγκτή "Increment" μπορείτε να καθορίσετε με τον **περιστρεφόμενο ρυθμιστή E15** το πλάτος βημάτων των πλήκτρων ελέγχου. Όταν πατάτε επανειλημμένα ένα στοιχείο πλήκτρου, η τιμή που αποστέλλεται αυξάνεται κάθε φορά κατά την τιμή που έχει προεπιλεγεί στο σημείο αυτό. Αν το εύρος βήματος είναι "10", αποστέλλονται η μια μετά την άλλη οι τιμές 0, 10, 20, 30 ... κλπ. Μπορείτε να εισαγάγετε και αρνητικές τιμές (π.χ. –10) για να επιτύχετε τη βηματική μείωση των τιμών. Αν έχετε περιορίσει τη χαμηλότερη και την υψηλότερη τιμή για αποστολή με τη βοήθεια των Encoder E12 και E13, οι τιμές κινούνται μόνο μέσα στην περιοχή αυτή. Με τη λειτουργία αυτήν έχετε τη δυνατότητα να ελέγχετε μέσω του U-CONTROL πλήκτρα λογισμικού με περισσότερες από δύο καταστάσεις ενεργοποίησης.

#### **Display Value (Τιμή Οθόνης):**

Με τον **περιστρεφόμενο ρυθμιστή E16** μπορείτε να καθορίσετε εάν πρέπει να εμφανιστούν ή όχι αλλαγές τιμών στην οθόνη. Εάν η ένδειξη είναι ενεργή, τότε εμφανίζεται κατά την ενεργοποίηση ενός στοιχείου ελέγχου η τρέχουσα τιμή στην οθόνη. Λίγο αφότου αφήσετε το στοιχείο ελέγχου η οθόνη δείχνει πάλι τον αριθμό προρύθμισης.

#### **5.5 Τα μηνύματα MIDI**

#### **5.5.1 Program Change και MIDI Bank Select**

Η εντολή Bank Select αποτελείται από δύο τμήματα: Σε ένα τμήμα MSB (Most Significant Bit; αγγλικά για το μιτ με την υψηλότερη τιμή ρύθμισης) και ένα τμήμα LSB (Least Significant Bit; αγγλικά για μπιτ με την ελάχιστη τιμή ρύθμισης). Το τμήμα MSB περιγράφει ένα χώρο τιμών 128 διαφορετικών τιμών και σε πολλές συσκευές MIDI είναι το σημαντικότερο τμήμα της εντολής Bank Select. Το τμήμα LSB περιγράφει καθένα από τα 128 MSB σε περαιτέρω 128 μεμονωμένες βαθμίδες. Η αρίθμηση γίνεται και στα δύο, για το καθένα από το 0 έως το 127.

Με τους ρυθμιστές Ε11 και Ε12 ρυθμίζονται οι αριθμοί Bank. Εάν κάποια συσκευή MIDI διαθέτει περισσότερα από 128 Preset/προγράμματα, πρέπει πρώτα να αποσταλεί μια εντολή αλλαγής συστοιχίας. Βασικά πρόκειται για μια εντολή Controller. Λόγω του ότι όμως σχετίζεται άμεσα με την αλλαγή των Preset και χρονικά πρέπει να αποσταλεί πριν την βασική αλλαγή προγράμματος (Program Change), μπορεί εδώ να ρυθμιστεί αναλόγως.

**Εάν το επιλεγμένο στοιχείο ελέγχου είναι ρυθμιστής, τότε επιλέγεται απευθείας ο αριθμός προγράμματος κατά την μετακίνηση του ρυθμιστή. Σε πλήκτρα/ στοιχεία εναλλαγής επιλέγεται απευθείας μέσω πατήματος του πλήκτρου ένας σταθερά εκχωρημένος αριθμός προγράμματος (με Ε13). Αυτό μπορεί να είναι βοηθητικό όταν θέλει κανείς να ξεκινάει πάντα από την ίδια προρύθμιση.** Η συμπεριφορά εναλλαγής ρυθμίζεται με το E14: "Increment" σημαίνει ότι σε κάθε πάτημα πλήκτρου καλούνται οι επόμενοι μεγαλύτεροι αριθμοί προρύθμισης σε προκαθορισμένο πλάτος βημάτων. "Single Preset" σημαίνει ότι το πλήκτρο γυρίζει πάντα στον ίδιο αριθμό προρύθμισης.

**◊ Ο πίνακας A.1 στο βοηθητικό φυλλάδιο δίνει μια επισκόπηση για τις λειτουργίες ρυθμιστών στη λειτουργία επεξεργασίας.**

#### **Παράδειγμα για την Program Changes:**

#### **Παράδειγμα 1:**

Επιθυμείτε το πλήκτρο E1 έως E8 να εναλλάσσει τους αριθμούς προγραμμάτων 71 έως 78 του εξωτερικού Rack Synthesizer. Για τον προγραμματισμό του πρώτου πλήκτρου ακολουθείστε την εξής διαδικασία:

- 1. Кρατήστε το πλήκτρο EDIT/EXIT πατημένο και πατήστε το πλήκτρο E1. Όταν στην οθόνη εμφανίζεται το Ε01 αφήστε ελεύθερο το πλήκτρο EDIT/EXIT.
- 2. Περιστρέψτε το E9 εντελώς προς τα αριστερά, έτσι ώστε στην οθόνη να εμφανίζεται το "PC" (για αλλαγή προγράμματος).
- 3. Επιλέξτε με το Ε10 το κανάλι MIDI στο οποίο μπορεί να λαμβάνεται το synthesizer σας.
- 4. Περιστρέψτε τα Ε11 και Ε12 εντελώς προς τα δεξιά, έτσι ώστε στην οθόνη να εμφανιστεί το "OFF".
- 5. Επιλέξτε με το Ε13 τον αριθμό προγράμματος 71.
- 6. Επιλέξτε με το E14 " Single Preset".
- 7. Εάν κατά το πάτημα του πλήκτρου εμφανιστεί ο αριθμός προγράμματος στην οθόνη, επιλέξτε με το Ε16 το «on».
- 8. Πιέστε το πλήκτρο ENTER για επιβεβαίωση. Το LED για το EDIT σβήνει.

Αποτέλεσμα: Μα κάθε πάτημα στο πλήκτρο καλείται στη συσκευή στόχο ο αριθμός προγράμματος 71.

Προγραμματίστε τα πλήκτρα Ε2 έως Ε8 με τον ίδιο τρόπο με ανοδικούς αριθμούς έως το 78.

#### **Παράδειγμα 2:**

Εάν θέλετε έτσι να προγραμματίσετε ένα πλήκτρο, ώστε σε κάθε νέο πάτημα να καλεί μια άλλη προρύθμιση, τότε μπορείτε αυτό να το πραγματοποιήσετε ως ακολούθως: E11 = Off, E12 = 0; E13 = Off; E14 = Increment (προσαύξηση) E15 = +8.

Αποτέλεσμα: ατά το πρώτο πάτημα στο πλήκτρο αποστέλλεται ο αριθμός προγράμματος 0, στο δεύτερο το 8, στο τρίτο το 16, μετά το 24 κλπ. Με αυτόν τον τρόπο μπορείτε επίσης να επιλέγετε κάθε φορά πρώτη προρύθμιση μιας τράπεζας ήχου, η οποία έχει οργανωθεί σε ομάδες των οκτώ.

#### **Παράδειγμα 3:**

Όταν στη συσκευή στόχο θέλετε να καλέσετε την προρύθμιση Αρ. 6 στην τράπεζα 8 κάνετε την εξής ρύθμιση: E11 = 8, E12 = Off, E13 = 6.

Αποτέλεσμα: Το UMA25S στέλνει πρώτα τον αμέσως ανώτερο αριθμό τράπεζας 8 σαν CC, μετά τον αριθμό προγράμματος.

#### **5.5.2 Control Change**

Το μήνυμα ελεγκτή αποτελείται από τον αριθμό ελεγκτή και τις αντίστοιχες τιμές ελεγκτή. Με τον ρυθμιστή Ε11 ρυθμίζεται ο αριθμός ελεγκτή.

Σε συνεχή στοιχεία (Continuous) μπορεί να οριοθετηθεί το πεδίο τιμών με τους ρυθμιστές E12 (ελάχιστη τιμή) και E13 (μέγιστη τιμή).

**◊ Υπάρχει επίσης η δυνατότητα αντιστροφής του δρόμου ρύθμισης, εάν ορίσετε ως ελάχιστη τιμή το 127 και ως μέγιστη τιμή το 0 (αντιστροφή ρυθμιστή). Μια κλασική περίπτωση εφαρμογής της αντιστρο-φής ρυθμιστή είναι ο έλεγχος εικονικών ή ψηφιακών εκκλησιαστικών οργάνων / Organ Expander. Εάν αντιστοιχίσετε με αυτόν τον τρόπο τον Controller 07 (Volume) στους Fader της συσκευής U-CONTROL, κατά το ανέβασμα του ρυθμιστή του Fader, μειώνεται η ένταση του σήματος. Όταν τραβάτε το ρυθμιστή του Fader και πάλι προς τα κάτω, η ένταση του σήματος αυξάνεται.**

Σε **στοιχεία ελέγχου** μπορεί κατά το πάτημα και όταν αφήνετε τα πλήκτρα να αποσταλεί μια διαφορετική τιμή (Ρύθμιση με ρυθμιστές Ε12 και Ε13). Αυτή η λειτουργία είναι χρήσιμη όταν πρέπει να αποσταλούν σταθερές ρυθμίσεις παραμέτρων. Η συμπεριφορά εναλλαγής ρυθμίζεται με το E14, το πλάτος βημάτων κατά την επιλογή της λειτουργίας προσαύξησης με το Ε15.

Μηνύματα CC μέσω των πλήκτρων πληκτρολογίου:

Όταν όλα τα στοιχεία εναλλαγής έχουν ήδη άλλη λειτουργία και εσείς χρειάζεστε και άλλα πλήκτρα για εντολές CC, μπορείτε για αυτό να χρησιμοποιήσετε μεμονωμένα πλήκτρα του πληκτρολογίου. Θα μάθετε περισσότερα στο Кεφάλαιο 5.5.9.

**◊ Ο πίνακας A.2 στο βοηθητικό φυλλάδιο δίνει μια επισκόπηση για τις λειτουργίες ρυθμιστών στη λειτουργία επεξεργασίας.**

#### **Παράδειγμα για την εκχώρηση ελεγκτών (CC, NRPN, GS/XG):**

Επιθυμείτε με τον περιστρεφόμενο ρυθμιστή Ε9 να ρυθμίσετε την συχνότητα συντονισμού ενός εικονικά αναλογικού συνθεσάιζερ σε πραγματικό χρόνο. Ακολουθείστε την εξής διαδικασία:

- 1. Кρατήστε το πλήκτρο EDIT/EXIT πατημένο και περιστρέψτε τον ρυθμιστή E9. Όταν στην οθόνη εμφανίζεται το Ε09 αφήστε το EDIT/EXIT.
- 2. Επιλέξτε με το E9 το επιθυμητό είδος εντολής MIDI (CC, NRPN, GS/XG).
- 3. Επιλέξτε με το Ε10 το κανάλι MIDI στο οποίο μπορεί να λαμβάνεται το όργανό σας.
- 4. Επιλέξτε με το Ε11 τον αριθμό ελεγκτή (σε GS/ XG το όνομα ελεγκτή). Όταν η εφαρμογή MIDI του οργάνου σας ακολουθεί την πρότυπη εκχώρηση, τότε αυτός ο αριθμός πρέπει να είναι το 74.
- 5. Περιστρέψτε το Ε12 εντελώς προς τα αριστερά και το Ε13 εντελώς προς τα δεξιά, ώστε να μην περιορίσετε το πεδίο ρύθμισης από το 0 έως το 127.
- 6. Εάν κατά την κίνηση του περιστρεφόμενου ρυθμιστή εμφανιστεί η τιμή στην οθόνη επιλέξτε με το E16 το "on".
- 7. Πιέστε το πλήκτρο ENTER για επιβεβαίωση.

Αποτέλεσμα: Μέσω περιστροφής του ρυθμιστή Ε9, αλλάζετε στο όργανο τη συχνότητα αναφοράς σε πραγματικό χρόνο.

#### **5.5.3 NRPN**

Μαζί με τις εντολές CC μπορούν να χρησιμοποιηθούν περαιτέρω ελεγκτές οι οποίοι δεν έχουν προ-τυποποιημένη εκχώρηση και μπορούν να έχουν διαφορετικές λειτουργίες από συσκευή σε συσκευή. Αυτοί οι ελεγκτές ονομάζονται NRPN (Μη καταχωρημένοι αριθμοί παραμέτρων). Ένας NRPN χρειάζεται όταν για μια επιθυμητή λειτουργία δεν διατίθεται κανένας από τους 127 προτυποποιημένους αριθμούς ελεγκτών.

Με τον ρυθμιστή Ε11 επιλέγεται ο αριθμός παραμέτρου (βλέπε Πίνακα 7.3 στο Παράρτημα). Ακριβώς όπως στις εντολές CC μπορεί να οριοθετηθεί το πεδίο τιμών με τους ρυθμιστές Ε12 (ελάχιστη τιμή) και Ε13 (μέγιστη τιμή) (Βλέπε Кεφ. 5.5.4).

**◊ Ο πίνακας A.3 στο βοηθητικό φυλλάδιο δίνει μια επισκόπηση για τις λειτουργίες ρυθμιστών στη λειτουργία επεξεργασίας.**

#### **5.5.4 Μηνύματα νοτών**

#### **Αναπαραγωγή νοτών στο πληκτρολόγιο (keyboard):**

Οι εντολές νοτών θεωρούνται από τους δεξιοτέχνες των πλήκτρων βασικά μηνύματα MIDI. Πρώτα είναι δυνατή η αναπαραγωγή εξωτερικών δημιουργών ήχου ή εικονικών οργάνων από το UMA25S. Το πεδίο τιμών για μηνύματα νοτών περιλαμβάνει 128 (0/127) αριθμούς νοτών. Παρότι το UMA25S διαθέτει μόνο 25 πλήκτρα, καλύπτεται με τη βοήθεια της λειτουργίας οκτάβας το συνολικό πεδίο πληκτρολογίου. Η ταχύτητα αντιστοιχεί στην ισχύ χτυπήματος και έτσι στην ένταση ενός δυναμικού από άποψη χτυπήματος πληκτρολογίου (keyboard). Παρότι το μήνυμα Note Off δεν είναι σήμερα πολύ χρήσιμο για αυτούς που παίζουν keyboard, η αποστολή αυτής της κατάστασης υποστηρίζεται από το U-CONTROL.

**◊ Για το παίξιμο του πληκτρολογίου δεν είναι απαραίτητη καμία εκχώρηση στη λειτουργία επεξεργασίας. Ωστόσο υπάρχει η δυνατότητα, να στείλετε εντολές νοτών μέσω πλήκτρων (στοιχεία εναλλαγής) και να καθορίσετε οι ίδιοι τα ύψη τόνου των πλήκτρων.**

#### **Ενεργοποίηση εντολών νοτών μέσω πλήκτρων ελέγχου (στοιχεία εναλλαγής):**

Επίσης το UMS25S είναι στη θέση να στέλνει από τα πλήκτρα ελέγχου ή από το πεντάλ εντολές νοτών, ώστε να ενεργοποιούνται για παράδειγμα Drumloops ή μεμονωμένοι ήχοι από έναν δειγματολήπτη. Πολλές συσκευές εφέ διευκολύνουν επίσης την ρυθμική εισαγωγή χρόνων καθυστέρησης ή ρυθμών τραγουδιών με τη βοήθεια εντολών νοτών. Επειδή τα πλήκτρα ελέγχου δεν έχουν δυναμική χτύπων, η ταχύτητα μεταβιβάζεται εδώ με μια σταθερή τιμή η οποία ρυθμίζεται με το Ε12.

Ο αριθμός νότας εισάγεται με τον ρυθμιστή Ε11. Η νότα C3 αντιστοιχεί εδώ στον αριθμό νότας 60 (βλέπε επίσης τον Πιν. 7.2). Με τον ρυθμιστή Ε12 μπορεί να ρυθμιστεί η ταχύτητα. Με το E14 μπορεί να καθοριστεί η συμπεριφορά εναλλαγής (Εναλλαγή on/off). Μέσω περιστροφής του E15 μπορείτε να επαναφέρετε τις ρυθμίσεις και να επιστρέψετε στη φυσιολογική λειτουργία του πληκτρολογίου (λειτουργία Reset; Ένδειξη οθόνης "reS").

**◊ Η εκχώρηση εντολών νοτών σε ρυθμιστές (στοιχεία Continuous) δενείναι δυνατή.**

#### **Ελεύθερη εκχώρηση εντολών νοτών στα πλήκτρα keyboard:**

Με αυτή τη λειτουργία μπορείτε να καθορίσετε οι ίδιοι το ύψος τόνου κάθε μεμονωμένου πλήκτρου του keyboard. Θα μάθετε περισσότερα στο Кεφ. 5.5.9.

**◊ Ο πίνακας A.4 στο βοηθητικό φυλλάδιο δίνει μια επισκόπηση για τις λειτουργίες ρυθμιστών στη λειτουργία επεξεργασίας.**

#### **5.5.5 Pitch bend**

Ο τροχός Pitch Bend Ε17 του UMA24S εξυπηρετεί στη διαμόρφωση ύψους τόνων. ατέχει στη μορφή MIDI έναν δικό του τύπο εντολής.

Η εντολή Pitch Bend μπορεί να εκχωρηθεί και σε κάθε άλλο στοιχείο Continuous (ρυθμιστή, πεντάλ expression). Λόγω του ότι πρόκειται για είδος εντολής με δικό της Status-Byte, αρκεί η επιλογή του καναλιού MIDI (Encoder E10) και Range (Encoder E12).

**◊ Ο πίνακας A.5 στο βοηθητικό φυλλάδιο δίνει μια επισκόπηση για τις λειτουργίες ρυθμιστών στη λειτουργία επεξεργασίας.**

#### **5.5.6 After touch**

Το πληκτρολόγιο του UMS25S μπορεί να μην έχει δυνατότητα After Touch, ωστόσο άλλα στοιχεία ελέγχου μπορούν να έχουν αυτή τη λειτουργία. Με αυτόν τον τρόπο μπορείτε ωστόσο να ελέγχετε παραμέτρους από συνθεσάϊζερ οι οποίες είναι σταθερά εκχωρημένες στον έλεγχο του After Touch.

Кατά κανόνα επιλέγετε στον αριθμό πλήκτρου το "All". Αυτό σημαίνει ότι το After Touch επιδρά σε όλες τις αναπαραγόμενες νότες με τον ίδιο τρόπο ("Channel Pressure"). Εάν θέλετε να χρησιμοποιήσετε το πιο σπάνια χρησιμοποιούμενο πολυφωνικό After Touch ("Key Pressure"), μπορείτε να επιλέξετε τη συγκεκριμένη νότα, στην οποία θέλετε να επιδρά αποκλειστικά το After Touch, με τον Encoder E11. Λόγω του ότι όμως αυτή η λειτουργία υποστηρίζεται από μικρό αριθμό μονάδων παραγωγής ήχου, επαρκεί συχνά το Channel After Touch. Σε επιλεγμένο στοιχείο εναλλαγής μπορεί να ρυθμιστεί μια τιμή ενεργοποίησης (Ε12) και μια τιμή απενεργοποίησης (Ε13). Έτσι μπορεί να περιορίζεται και το πεδίο διαμόρφωσης (το βάθος εφέ) μέσω του After Touch.

**◊ Ο πίνακας A.6 στο βοηθητικό φυλλάδιο δίνει μια επισκόπηση για τις λειτουργίες ρυθμιστών στη λειτουργία επεξεργασίας.**

#### **5.5.7 MMC - MIDI machine control**

Με τη διάταξη ελέγχου MIDI μπορεί να γίνει χειρισμός των λειτουργίας μεταφοράς ενός ταξινομητή ή ενός υπολογιστή Drum (π. χ. Εκκίνηση, Διακοπή, Γρήγορη κίνηση μπροστά και πίσω) από το UMA25S.

Οι λειτουργίες της διάταξης ελέγχου MIDI αντιστοιχούν πάντα στα πλήκτρα ελέγχου E1 έως E8 (βλέπε Кεφ. 5.2.3) και ενεργοποιούνται πατώντας το πλήκτρο MMC (3). Εδώ μπορεί να ρυθμιστεί μόνο ο κωδικός MIDI της συσκευής που θα λαμβάνει τα δεδομένα MMC (ρυθμιστής E10). Για τη λειτουργία Locate απαιτείται η καταχώριση της θέσης. Σε αυτή την περίπτωση πρέπει να καταχωρίσετε στην Ολική Εγκατάσταση (Кεφ. 5.7) την ταχύτητα πλαισίου που χρησιμοποιείτε.

**◊ Ο πίνακας A.7 στο βοηθητικό φυλλάδιο δίνει μια επισκόπηση για τις λειτουργίες ρυθμιστών στη λειτουργία επεξεργασίας.**

#### **5.5.8 GS/XG-parameter**

Οι παράμετροι GS / XG ανήκουν στην κατηγορία των εντολών CC και NRPN. Αυτές είναι προκαθορισμένες στις βασικές ρυθμίσεις MIDI ως GM (General MIDI), GS (Roland) και XG (Yamaha) (βλέπε Πιν. 7.1). Σε αυτές τις βασικές ρυθμίσεις ανήκουν και οι προκαθορισμένοι αριθμοί προγραμμάτων για συγκεκριμένους ήχους. Εάν έχετε μία μονάδα ήχου που υποστηρίζει αυτές τις βασικές ρυθμίσεις, η εκχώρηση παύει απλά να λειτουργεί.

Τα δεδομένα έχουν δομή ανάλογη με αυτή των εντολών CC ή NRPN. Με το ρυθμιστή E11 μπορείτε να επιλέγετε άμεσα τις πιο σημαντικές συμβατές παραμέτρους GS / XG. Στην οθόνη εμφανίζονται ως (σύντομο) επεξηγηματικό κείμενο (βλέπε Πιν. 7.1).

Όπως ακριβώς με τις εντολές CC, η περιοχή τιμών μπορεί να περιοριστεί με τους ρυθμιστές E12 (ελάχιστη τιμή) και E13 (μέγιστη τιμή).

**◊ Ο πίνακας A.8 στο βοηθητικό φυλλάδιο δίνει μια επισκόπηση για τις λειτουργίες ρυθμιστών στη λειτουργία επεξεργασίας.**

#### **5.5.9 Χρήση μεμονωμένων πλήκτρων Keyboard ως στοιχεία ελέγχου**

Για την ενεργοποίηση των εντολών CC και των εντολών για νότες, μπορείτε, εκτός από τα στοιχεία ενεργοποίησης, να χρησιμοποιείτε και τα πλήκτρα του Keyboard. Έχετε το πλεονέκτημα ότι μπορείτε να διατηρήσετε την αίσθηση των πλήκτρων που έχετε συνηθίσει καθώς και τη δυναμική των χτυπημάτων. Έχετε επίσης στη διάθεσή σας 25 στοιχεία ενεργοποίησης επιπλέον. Σε αυτή την περίπτωση οι αριθμοί για τις νότες δεν είναι προκαθορισμένοι, όπως σε μία συνηθισμένη εκχώρηση Keyboard, αλλά μπορείτε να κάνετε την εκχώρηση όπως επιθυμείτε. Αυτό βοηθά πρακτικά στο να αφαιρείτε μεμονωμένους ήχους ντραμς από μία προκαθορισμένη εκχώρηση (π. χ. ένα General MIDI - Drumset) και να τους ρυθμίζετε σε πλήκτρα που βρίσκονται δίπλα το ένα στο άλλο, ειδικά όταν οι ήχοι απέχουν αρκετές οκτάβες μεταξύ τους. Μία ακόμη πρακτική εφαρμογή θα ήταν να ρυθμίζετε μία μελωδία σε πλήκτρα που βρίσκονται δίπλα το ένα στο άλλο για να εκτελείται στη συνέχεια η μελωδία χωρίς κενά.

#### **Ενεργοποίηση των εντολών για νότες μέσω των πλήκτρων του Keyboard:**

Η δομή των δεδομένων είναι ανάλογη με τις εντολές για τις νότες, με τη διαφορά ότι εδώ μπορείτε να αναπαράγετε την ταχύτητα κατ' επιλογή με μία σταθερή τιμή (0 έως 127) ή με τη δύναμη των χτυπημάτων στο πληκτρολόγιο (VEL) (ρυθμιστής E12). Μέσω περιστροφής του E15 μπορείτε να επαναφέρετε τις ρυθμίσεις και να επιστρέψετε στην φυσιολογική λειτουργία του πληκτρολογίου (λειτουργία Reset; Ένδειξη οθόνης "reS").

#### **Μηνύματα CC μέσω των πλήκτρων πληκτρολογίου:**

Η δομή των δεδομένων είναι ανάλογη με τις εντολές CC για στοιχεία ενεργοποίησης, με τη διαφορά ότι εδώ μπορείτε να αναπαράγετε τη δύναμη των χτυπημάτων κατ' επιλογή με μία σταθερή τιμή (από 0 έως 127) ή με τη δυναμική των χτυπημάτων (Ταχύτητα) (ρυθμιστής E12). Η συμπεριφορά εναλλαγής ρυθμίζεται με το E14. Περιστρέφοντας το E15 μπορείτε να επαναφέρετε τις ρυθμίσεις (ένδειξη οθόνης "reS").

**◊ Ο πίνακας A.9 στο βοηθητικό φυλλάδιο δίνει μια επισκόπηση για τις λειτουργίες ρυθμιστών στη λειτουργία επεξεργασίας.**

#### <span id="page-15-0"></span>**Επιλογή περισσοτέρων πλήκτρων για τη λειτουργία Key Trigger:**

Als Besonderheit der Tastaturzuweisung gibt es die Σαν ιδιαίτερο χαρακτηριστικό της εκχώρησης πληκτρολογίου υπάρχει η δυνατότητα επιλογής περισσοτέρων πλήκτρων ταυτόχρονα. Αυτό σας βοηθά να εξοικονομήσετε χρόνο, όταν θέλετε να καταλάβετε περισσότερα πλήκτρα με εν μέρη πανομοιότυπες εντολές ή κανάλια MIDI. Στη συνέχεια μπορείτε να εκχωρήσετε σε ένα δεύτερο βήμα στα μεμονωμένα πλήκτρα διαφορετικά κανάλια MIDI ή τιμές νοτών/ ελεγκτών.

- 1. Кρατήστε πατημένο το πλήκτρο EDIT / EXIT. Η συσκευή γυρίζει σε λειτουργία Edit.
- 2. Πιέστε διαδοχικά τα πλήκτρα τα οποία θέλετε να επεξεργαστείτε. Αυτά μπορούν να είναι διαδοχικά μεταξύ τους ή ένα ολόκληρο πεδίο πληκτρολογίου το οποίο επιλέγετε με ένα γκλισάντο. Μπορούν επίσης να είναι μεμονωμένα, μη διαδοχικά πλήκτρα. Αυτοί οι επιλεγμένοι αριθμοί νοτών εμφανίζονται στην οθόνη τώρα σε σειρά, στην οποία έχουν πατηθεί.
- 3. Αφήστε ελεύθερο το πλήκτρο EDIT / EXIT.
- 4. Τώρα με τη βοήθεια των περιστρεφόμενων ρυθμιστών διεξάγετε την εκχώρηση των εντολών MIDI για τα επιλεγμένα πλήκτρα.
- 5. Πιέστε το πλήκτρο ENTER για επιβεβαίωση.
- 6. Αποθηκεύστε τις εκχωρήσεις ως προρύθμιση.

#### **5.6 Περαιτέρω λειτουργίες στη λειτουργία επεξεργασίας**

Όλες οι λειτουργίες που επεξηγήθηκαν σε αυτό το κεφάλαιο είναι εφικτές στη λειτουργία επεξεργασίας. Πιέστε το πλήκτρο EDIT / EXIT για να μεταβείτε στη λειτουργία επεξεργασίας.

#### **5.6.1 Η λειτουργία show element**

Με τη λειτουργία Show Element μπορείτε να εμφανίσετε τις ρυθμίσεις ενός στοιχείου ελέγχου:

- 1. Кρατήστε το πλήκτρο EDIT πατημένο.
- 2. Ενεργοποιήστε το στοιχείο ελέγχου, του οποίου τις ρυθμίσεις θέλετε να ελέγξετε. Αυτό το στοιχείο εμφανίζεται τώρα στην οθόνη (π. χ. "E10").
- 3. Αφήστε πάλι το πλήκτρο EDIT.
- 4. Πιέστε το πλήκτρο SHOW ELEMENT . Στην οθόνη εμφανίζεται ο τύπος εντολής του επιλεγμένου στοιχείου ελέγχου, ο οποίος ρυθμίζεται με το ρυθμιστή E9.
- 5. Πιέζοντας ακόμη μία φορά το SHOW ELEMENT εμφανίζεται ο αριθμός καναλιού MIDI που ρυθμίζεται με το ρυθμιστή E10. Με κάθε επόμενο πάτημα στο SHOW ELEMENT εμφανίζονται διαδοχικά οι ρυθμίσεις παραμέτρου του επιλεγμένου στοιχείου ελέγχου. Σε αυτή την περίπτωση η σειρά της ένδειξης αντιστοιχεί στις ρυθμίσεις παραμέτρων των ρυθμιστών E9 έως E16 στη λειτουργία επεξεργασίας.
- 6. Πιέστε το πλήκτρο EDIT / EXIT για να βγείτε από τη λειτουργία επεξεργασίας. Το LED EDIT σβήνει.
- **◊ Μπορείτε επίσης να ελέγξετε τις ρυθμίσεις πιέζοντας το πλήκτρο που βρίσκεται κάτω από το περιστρεφόμενο ρυθμιστή, του οποίου τη λειτουργία θέλετε να ελέγξετε (E1 έως E8). Μόλις πατηθεί το πλήκτρο, εμφανίζεται η ρύθμιση για λίγο στην οθόνη.**

#### **5.6.2 Η λειτουργία channel array**

#### **Λειτουργία Array :**

Η λειτουργία αυτή βοηθά ιδιαίτερα όταν αποστέλλετε με πολλά στοιχεία ελέγχου την ίδια εντολή MIDI, και όταν αυτό θέλετε να το κάνετε σε διαφορετικά κανάλια MIDI. Η λειτουργία αυτή είναι εφικτή για τις ομάδες στοιχείων E1 έως E8 και E9 έως E16.

- 1. Πραγματοποιήστε την εκχώρηση του πρώτου στοιχείου ελέγχου (E1 ή E9) όπως περιγράφεται (βλέπε εφ. 5.4).
- 2. Πατήστε το πλήκτρο EDIT
- 3. Πιέστε το πλήκτρο ARRAY. Η οθόνη εμφανίζει για λίγο" C A " (για Channel Array ), στη συνέχεια εμφανίζεται το E1. Με κάθε επόμενο πάτημα στο πλήκτρο ARRAY εμφανίζονται εναλλάξ τα E1 και E9.
- 4. Πιέστε το πλήκτρο ARRAY τόσες φορές, μέχρι να εμφανιστεί το στοιχείο ελέγχου που εκχωρήσατε στο βήμα 1.
- 5. Για επιβεβαίωση πιέστε το πλήκτρο ENTER.

Τα στοιχεία ελέγχου που ακολουθούν ορίζονται τώρα με την ίδια λειτουργία αλλά η αρίθμηση των καναλιών MIDI έχει αύξουσα πορεία. Επειδή ο καθορισμός MIDI διαθέτει μόνο 16 κανάλια, η διαδικασία έχει ως εξής: Εάν π. χ. για το πρώτο στοιχείο επιλέχθηκε το κανάλι 12, τότε για τα επόμενα στοιχεία ορίζονται οι αριθμοί καναλιών 13, 14, 15, 16, 1, 2 και 3.

#### **Λειτουργία Swap:**

Με τη λειτουργία Swap μπορείτε να επαναφέρετε την **εκχώρηση καναλιών MIDI** μιας διάταξης Array σε ομάδες των οχτώ. Εάν επιλέχθηκαν προηγουμένως τα κανάλια 1 - 8, τώρα γίνεται η εκχώρηση των καναλιών 9 - 16. Στο παραπάνω παράδειγμα, η εκχώρηση των καναλιών 12 - 3 αντιστράφηκε σε 4 - 11.

- 1. Πατήστε το πλήκτρο EDIT
- 2. Πιέστε το πλήκτρο SWAP. Η οθόνη εμφανίζει για λίγο "C\_S" (για Channel Swap), στη συνέχεια εμφανίζεται το E1. Με κάθε επόμενο πάτημα του πλήκτρου SWAP εμφανίζονται εναλλάξ τα E1 και E9.
- 3. Πιέστε το πλήκτρο SWAP τόσες φορές, μέχρι να εμφανιστεί το επιθυμητό στοιχείο ελέγχου (E1 ή E9).
- 4. Για επιβεβαίωση πιέστε το πλήκτρο ENTER. Τώρα τα κανάλια MIDI της ομάδας των στοιχείων έχουν μετατραπεί σε ομάδες των οχτώ.

#### **Παράδειγμα για τη λειτουργία Channel Array:**

Επιθυμείτε με όλους τις περιστρεφόμενους ρυθμιστές να ρυθμίσετε την ένταση 8 ιχνών του ταξινομητή σας. Ακολουθείστε την εξής διαδικασία:

Εκχώρηση του πρώτου ρυθμιστή:

- 1. Кρατήστε το πλήκτρο EDIT/EXIT πατημένο.
- 2. Περιστρέψτε τον ρυθμιστή Ε9.
- 3. Αφήστε το EDIT/EXIT.
- 4. Τώρα με τη βοήθεια του περιστρεφόμενου ρυθμιστή διεξάγετε την ακόλουθη εκχώρηση: E9 = CC; E10 = ανάλι 1; E11 = Ελεγκτής 7 (Ένταση); E12 = 0 (ελάχ. τιμή); E13 = 127 (μέγ. τιμή).
- 5. Πιέστε για επιβεβαίωση το ENTER.

Кαταχώρηση των υπόλοιπων περιστρεφόμενων ρυθμιστών με τη βοήθεια της λειτουργίας Array:

- 6. Πατήστε το EDIT/EXIT.
- 7. Πιέστε το πλήκτρο ARRAY. Η οθόνη δείχνει για λίγο το "C\_A".
- 8. Πιέστε το πλήκτρο ARRAY τόσες φορές έως ότου στην οθόνη εμφανιστεί το Ε9.
- 9. Πιέστε για επιβεβαίωση το ENTER.

#### **5.6.3 Η λειτουργία channel assign**

Με τη λειτουργία Channel Assign μπορείτε να κάνετε αντιστοίχηση του SINGLE SEND CHANNEL για ένα μεμονωμένο στοιχείο ελέγχου ή του ανώτερου GLOBAL SEND CHANNEL. Παρακαλούμε δώστε προσοχή στις διάφορες διαδικασίες.

#### **Εκχώρηση ενός ατομικού καναλιού με ένα ειδικό στοιχείο ελέγχου (SINGLE), ως εναλλακτικός τρόπος για τη μέθοδο, της οποίας η περιγραφή έγινε ήδη στο κεφάλαιο 5.4:**

- 1. Кρατήστε το πλήκτρο EDIT/EXIT πατημένο. Η συσκευή γυρίζει στη λειτουργία επεξεργασίας. Στην οθόνη εμφανίζεται το "Edt" .
- 2. Πατήστε το στοιχείο ελέγχου το οποίο θέλετε να επεξεργαστείτε. Αυτό εμφανίζεται στην οθόνη (π. χ. "E10").
- 3. Αφήστε το πλήκτρο EDIT/EXIT. Το LED πλήκτρου EDIT ανάβει.
- 4. Πιέστε το πλήκτρο SINGLE (στο τμήμα CH ASSIGN). Στην οθόνη εμφανίζεται για λίγο "SnG".
- 5. Кαταχωρίστε μέσω του πληκτρολογίου το επιθυμητό κανάλι εκπομπής για το στοιχείο ελέγχου με δύο ψηφία (π. χ. ,0' και, 6' για κανάλι MIDI 06).
- 6a. Πιέστε το πλήκτρο ENTER για επιβεβαίωση. Το LED EDIT σβήνει.
- ή:
- 6b. Πατήστε το πλήκτρο EDIT/EXIT ώστε να απορρίψετε τις αλλαγές και να αφήσετε τη λειτουργία επεξεργασίας. Το LED EDIT σβήνει.

#### **Αντιστοίχηση του ανώτερου GLOBAL SEND CHANNEL:**

- 1. Πιέστε για λίγο το πλήκτρο EDIT/EXIT. Η συσκευή γυρίζει στη λειτουργία επεξεργασίας. Στην οθόνη εμφανίζεται το "Edt".
- 2. Πιέστε τώρα το πλήκτρο GLOBAL (στο τμήμα CH ASSIGN). Στην οθόνη εμφανίζεται για λίνο .GLo'.
- 3. Кαταχωρίστε μέσω του πληκτρολογίου το επιθυμητό γενικό κανάλι εκπομπής με δύο ψηφία (π. χ. '0' και '6' για κανάλι MIDI 06)
- 4a. Πιέστε το πλήκτρο ENTER για επιβεβαίωση. Το LED EDIT σβήνει.

ή:

- 4b. Πατήστε το πλήκτρο EDIT/EXIT ώστε να απορρίψετε τις αλλαγές και να αφήσετε τη λειτουργία επεξεργασίας. Το LED EDIT σβήνει.
- **◊ Αντί μέσω των αριθμών του πληκτρολογίου μπορείτε επίσης να πραγματοποιήσετε τη ρύθμιση των καναλιών στη λειτουργία CH ASSIGN μέσω των πλήκτρων +/- απευθείας κάτω από την οθόνη.**
- **◊ Παρακαλούμε φροντίστε, η εκχώρηση καναλιών στη λειτουργία GLOBAL EDIT να διαφέρει από τη μέθοδο GLOBAL SEND CHANNEL που περιγράφεται στο σημείο αυτό! Περισσότερα σχετικά με αυτό στο κεφάλαιο 5.7.**

#### **5.6.4 Η λειτουργία snapshot send (Αποστολή Στιγμιότυπου) (Send TX)**

Με τη λειτουργία Snapshot Send αποστέλλονται όλες οι τιμές των στιγμιαίων θέσεων ελεγκτή. Έτσι αντισταθμίζονται οι ρυθμίσεις του UMA25S με την συνδεδεμένη συσκευή MIDI.

- 1. Πατήστε το πλήκτρο EDIT.
- 2. Πατήστε το πλήκτρο SNAP TX. Το UMA24S αποστέλλει την κατάσταση όλων των στοιχείων ελέγχου, συμπεριλαμβανομένης της θέσης των 8 περιστροφικών ρυθμιστών, των καταστάσεων εναλλαγής των 8 πλήκτρων κλπ.

Μετά την αποστολή του στιγμιότυπου το UMS25S γυρίζει αυτόματα στο πεδίο αναπαραγωγής.

**◊ Μαζί με τη λειτουργία ΤΧ υπάρχει και το Single Preset Dump (βλέπε Кεφ. 5.7). Αυτές οι δύο λειτουργίες διαφοροποιούνται στο είδος των αποστελλόμενων δεδομένων: Στο Snapshot-Send μεταφέ-ρονται μόνο οι τρέχουσες τιμές ρυθμιστών, για να συγχρονιστούν με τη συνδεδεμένη συσκευή MIDI. Στο Single Preset Dump αποστέλλεται το συνολικό περιεχόμενο του τρέχοντος Preset συμπεριλαμ-βανομένων των τρέχοντων αντιστοιχίσεων των στοιχείων χειρισμού. Με αυτή τη λειτουργία μπορείτε να αρχειοθετήσετε με πολύ απλό τρόπο ορισμένα Preset ή να τα ανταλλάξετε με άλλους χρήστες συσκευών U-CONTROL.**

#### **5.6.5 Αποστολή μιας εντολής notes off**

Εάν η σύνδεση μεταξύ του UMA25S και της συσκευής στόχου διακοπεί, μπορεί να συμβεί να μην αποσταλεί μια εντολή Note Off και έτσι να ακούγονται συνεχώς ήχοι. Μπορείτε τότε να ενεργοποιήσετε χειροκίνητα την εντολή Notes Off και έτσι να καταφέρετε την άμεση σίγαση όλων των συνδεδεμένων δημιουργών ήχου. Το Notes Off στέλνεται σε όλα τα κανάλια MIDI.

- 1. Πατήστε το πλήκτρο EDIT.
- 2. Πιέστε το πλήκτρο NOTES OFF. Η εντολή Notes Off αποστέλλεται αμέσως. Στην οθόνη εμφανίζεται το "NOF".

Η συσκευή γυρίζει αυτόματα στο πεδίο αναπαραγωγής.

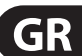

#### **5.6.6 Η λειτουργία Action Send**

<span id="page-17-0"></span>GR

Με τη λειτουργία Action Send μπορείτε να ενεργοποιήσετε την αποστολή ενός συγκεκριμένου στοιχείου ελέγχου. Με αυτόν τον τρόπο μπορείτε π. χ. να στείλετε ένα μήνυμα MIDI που χρειάζεται μια φορά και το οποίο θέλετε να εκχωρήσετε για λίγο σε ένα στοιχείο ελέγχου.

- 1. Кρατήστε το πλήκτρο EDIT πατημένο.
- 2. Περιστρέψτε το στοιχείο ελέγχου το οποίο θέλετε να μετατρέψετε:
- 3. Αφήστε πάλι το πλήκτρο EDIT.
- 4. Με τα Ε9 έως E16 διεξάγετε την επιθυμητή εκχώρηση.
- 5. Πιέστε το πλήκτρο ACTION SEND. Η εντολή MIDI αποστέλλεται.
- 6α. Για να ακυρώσετε την αλλαγή, πιέστε το πλήκτρο EDIT/EXIT. Ή:
- 6b. Όταν θέλετε να κρατήσετε την νέα εκχώρηση, πατήστε για επιβεβαίωση το ENTER. Αποθηκεύστε τις αλλαγές συμπληρωματικά σε μια προρύθμιση.

#### **5.7 Ρυθμίσεις στην λειτουργία global (Συνολική)**

Στη λειτουργία Global διεξάγονται όλες οι ρυθμίσεις οι οποίες αφορούν όλη τη συσκευή και περιλαμβάνουν τις προρυθμίσεις.

- 1. Кρατήστε πατημένο το πλήκτρο EDIT/ΕΧΙΤ και πιέστε μαζί το πλήκτρο MUTE  $(4)$ .
- 2. Βρίσκεστε τώρα στη λειτουργία Global και μπορείτε να αφήσετε και τα δύο πλήκτρα. Η οθόνη προβάλει το "GLb" (για συνολική λειτουργία Global Mode).
- 3. Τώρα μπορείτε μέσω περιστροφής των ρυθμιστών Ε9 έως Ε16 να διεξάγετε τις επιθυμητές ρυθμίσεις. Οι περιστροφικοί ρυθμιστές έχουν τις ακόλουθες λειτουργίες:

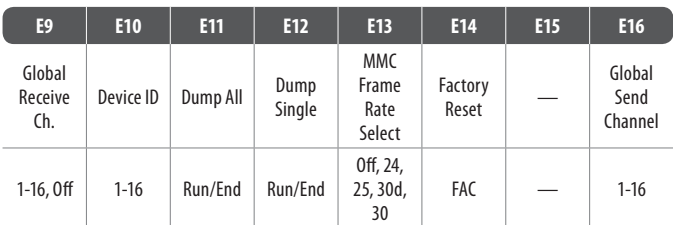

Πίν. 5.2: Λειτουργία των περιστρεφόμενων ρυθμιστών στη λειτουργία Global

- 4. Για να βγείτε από τη λειτουργία Global, πιέστε το πλήκτρο EDIT/EXIT.
- **◊ Οι ρυθμίσεις στη λειτουργία Global λαμβάνονται απευθείας και δεν πρέπει να αποθηκεύονται ξεχωριστά. Ξεχωριστά για τη λειτουργία εργοστασιακής προρύθμισης υπάρχει η δυνατότητα, να διακόψετε τηνενέργεια.**

#### **Кανάλι λήψης Global:**

Το UMA25S λαμβάνει σε αυτό το πρόγραμμα καναλιού εντολές αλλαγής για την κλήση προρυθμίσεων.

**◊ Παρακαλούμε προσέξτε ότι η εκχώρηση καναλιού στη λειτουργία CH ASSIGN διαφοροποιείται από την εδώ περιγραφόμενη μέθοδο στη λειτουργία GLOBAL EDIT! Περισσότερα για αυτό στο εφάλαιο 5.6.3.**

#### **Αριθμός Device ID:**

Η ρύθμιση του αριθμού Device ID πρέπει να μεταβάλλεται μόνο εάν εργάζεστε με περισσότερες συσκευές U-CONTROL ταυτόχρονα και για αυτό το λόγο δημιουργούνται προβλήματα στην αναγνώριση της σωστής συσκευής σε κάποιο SysEx Dump.

**◊ Παρακαλούμε να προσέξετε ότι τα SysEx-Dump μπορούν να ληφθούν μόνο με τον ίδιο αριθμό Device ID, με τον οποίο αποστάλθηκαν!**

#### **SysEx Dump ALL:**

Μέσω περιστροφής του ρυθμιστή Ε11 δίδεται το συνολικό περιεχόμενο μνήμης των 16 προρυθμίσεων ως SysEx Dump μέσω MIDI. ατά τη διάρκεια του Dump αναβοσβήνει στην οθόνη το "Run". Σε αυτό το χρόνο μπορείτε να διακόψετε το Dump, περιστρέφοντας και άλλο τον ρυθμιστή Ε11, έως ότου εμφανιστεί στην οθόνη το "End".

#### **SysEx Dump SINGLE:**

Μέσω περιστροφής του ρυθμιστή Ε12 η τρέχουσα προρύθμιση αποστέλλεται σαν SysEx Dump. ατά τη διάρκεια του Dump αναβοσβήνει στην οθόνη το "Run". Σε αυτό το χρόνο μπορείτε να διακόψετε το Dump, περιστρέφοντας και άλλο τον ρυθμιστή Ε12, έως ότου εμφανιστεί στην οθόνη το "End".

#### **MMC Frame Rate Select (Επιλογή ταχύτητας πλαισίου):**

Με τον περιστρεφόμενο ρυθμιστή Ε13 ρυθμίζεται η ταχύτητα πλαισίου: 24, 25, 30 (κάθε φορά 'non-drop frame') ή 30d ('drop frame'). Αυτή η ρύθμιση είναι σημαντική για τις εντολές MMC, οι οποίες περιέχουν καθορισμένες θέσεις τραγουδιών (π. χ. Locate).

#### **Factory Reset (Επαναδημιουργία εργοστασιακών προρυθμίσεων):**

Η επαναδημιουργία εργοστασιακών προρυθμίσεων περιγράφηκε ήδη στο εφάλαιο 5.1.3.

- 1. Περιστρέψτε στη λειτουργία Global τον περιστρεφόμενο ρυθμιστή Ε14 έως ότου εμφανιστεί στην οθόνη το "FAC" (για Factory Reset).
- 2. Πατήστε με ένα πάτημα στο πλήκτρο ENTER την επαναρύθμιση στην εργοστασιακές προρυθμίσεις. Στη συνέχεια το UMA25S γυρίζει πίσω στην κανονική λειτουργία αναπαραγωγής.
- **◊ ΠΡΟΣΟΧΗ! Με μια εργοστασιακή προρύθμιση διαγράφονται ανέκκλητα όλα τα δεδομένα που έχετε ρυθμίσει και οι προρυθμίσεις χρήστη! Για να αποφύγετε μια κατά λάθος διαγραφή, ασφαλίζετε τις προρυθμίσεις σας προηγουμένως με τη βοήθεια ενός SysEx Dump στον υπολογιστή σας.**
- **•**  Μέσω πατήματος του πλήκτρου ΕΧΙΤ μπορείτε να διακόψετε την εργοστασιακή επαναφορά.

#### **Global Send Channel:**

Το UMA25S στέλνει στο κανάλι συνολικής βάσης όλες τις πληροφορίες πληκτρολογίου και τα δεδομένα όλων των στοιχείων ελέγχου τα οποία έχουν εκχωρηθεί στο GLOBAL SEND CHANNEL (η εκχώρηση γίνεται επιλέγοντας στη λειτουργία επεξεργασίας για ένα στοιχείο ελέγχου του καναλιού MIDI το , c00', βλ. εφ. 5.4). Εάν μεμονωμένα πλήκτρα ή στοιχεία ελέγχου εκχωρηθούν σε ένα άλλο ξεχωριστό κανάλι (1 - 16), αγνοείται το κανάλι GLOBAL SEND CHANNEL για αυτά τα στοιχεία.

### <span id="page-18-0"></span>**6. Προδιαγραφές**

#### **Αкουστιкες Ειδοσοι**

#### **MIC IN**

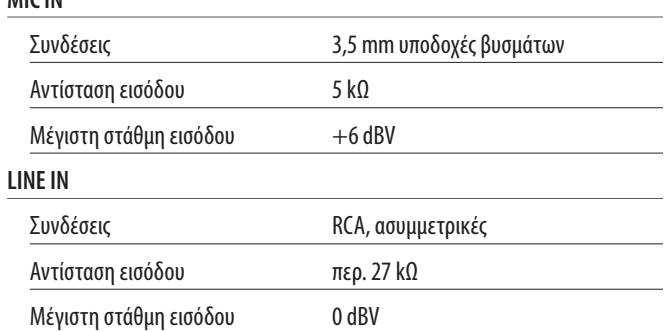

Í

l

#### **Αкουστιкες Εξοδοι**

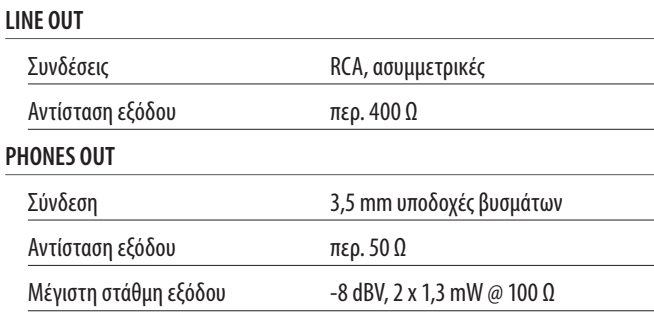

#### **Ψηφιαкη Επεξεργασια**

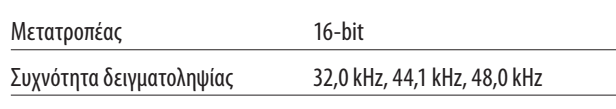

#### **Διασυνδεση USB**

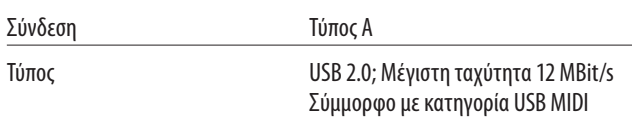

#### **MIDI-Interface**

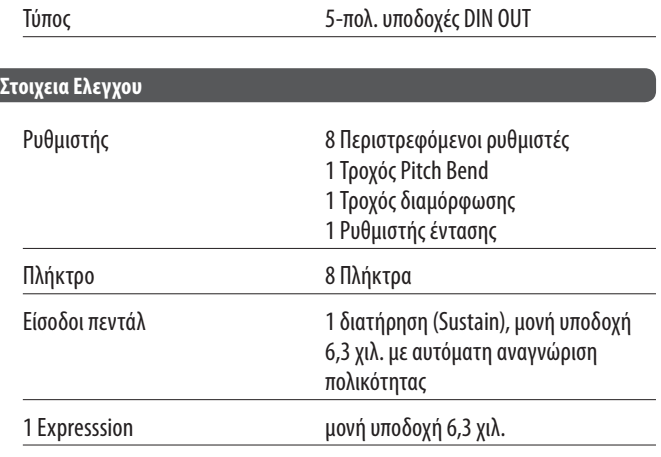

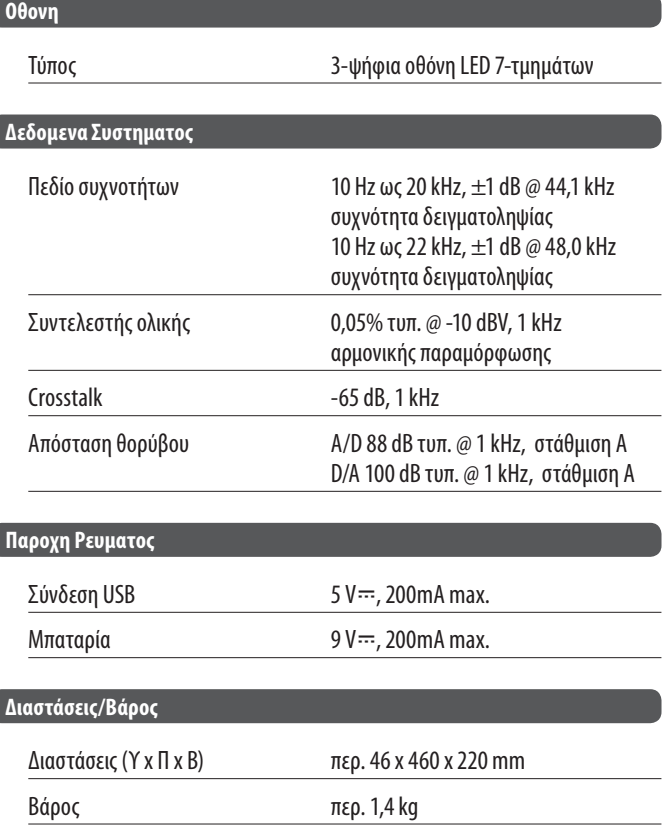

Η εταιρεία BEHRINGER καταβάλλει συνεχώς προσπάθειες για τη διασφάλιση των υψηλότερων δυνατών προτύπων ποιότητας. Οι απαραίτητες τροποποιήσεις πραγματοποιούνται χωρίς προηγούμενη προειδοποίηση. Τα προδιαγραφές και η εμφάνιση της συσκευής μπορεί να εμφανίζουν αποκλίσεις ή διαφορές σε σχέση με τα παραπάνω στοιχεία ή τις εικόνες.

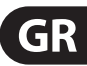

### **7. Παραρτημα**

<span id="page-19-0"></span>**GR** 

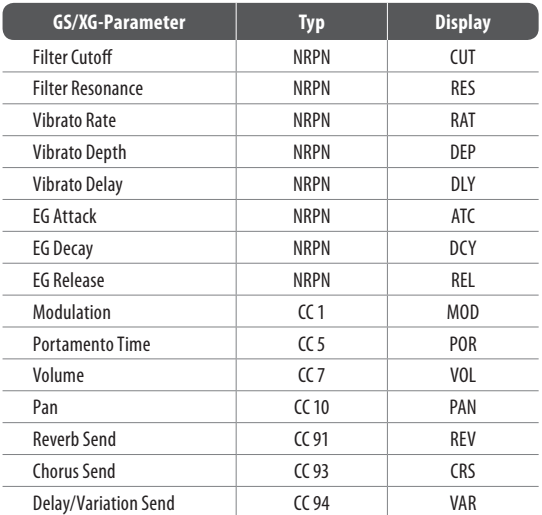

Πίν. 7.1: Main Controls παραμέτρων GS/XG

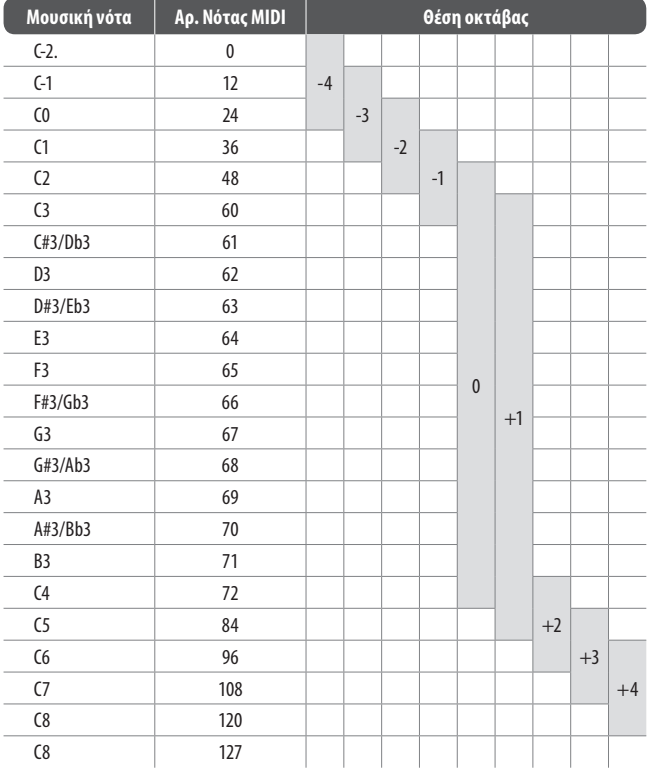

Πίν. 7.2: Αντιστοίχιση των αριθμών MIDI-Note

#### **21** U-CONTROL UMA25S Περιληπτικό Εγχειρίδιο

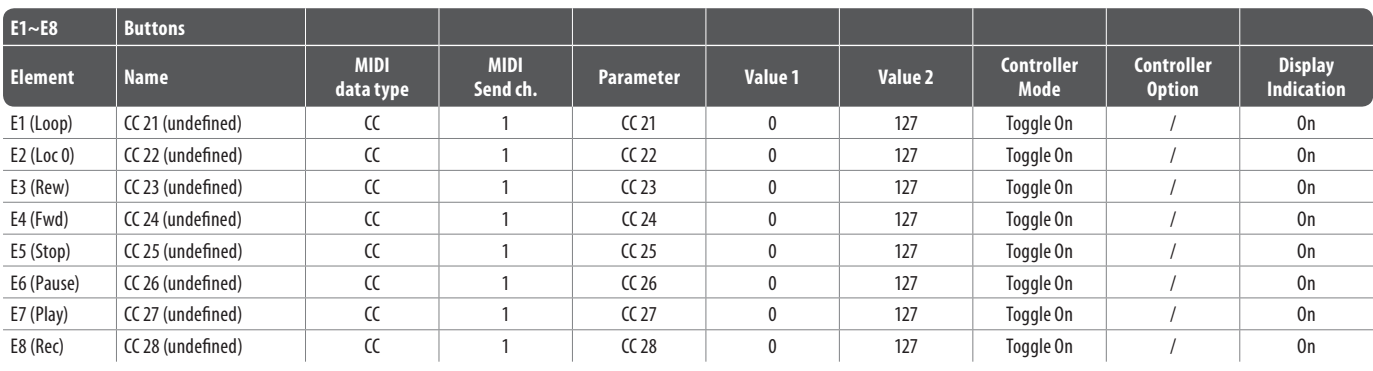

**GR** 

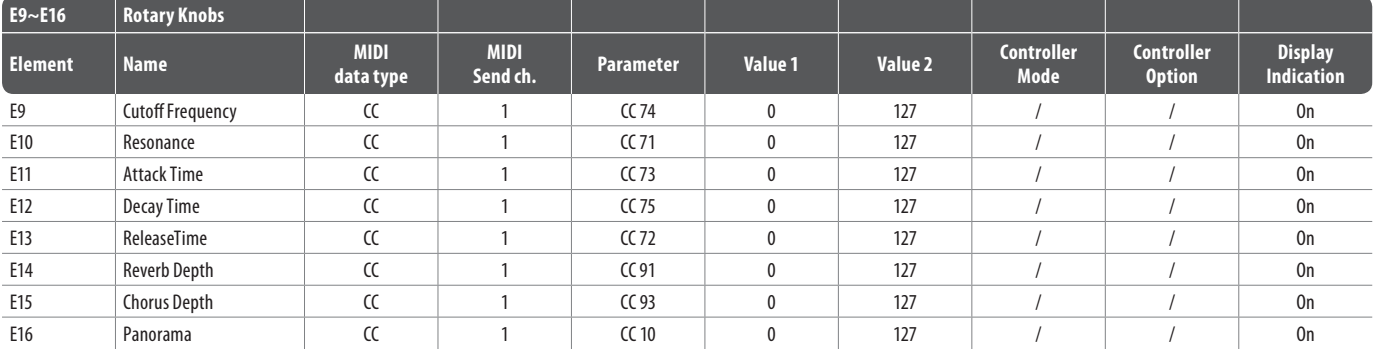

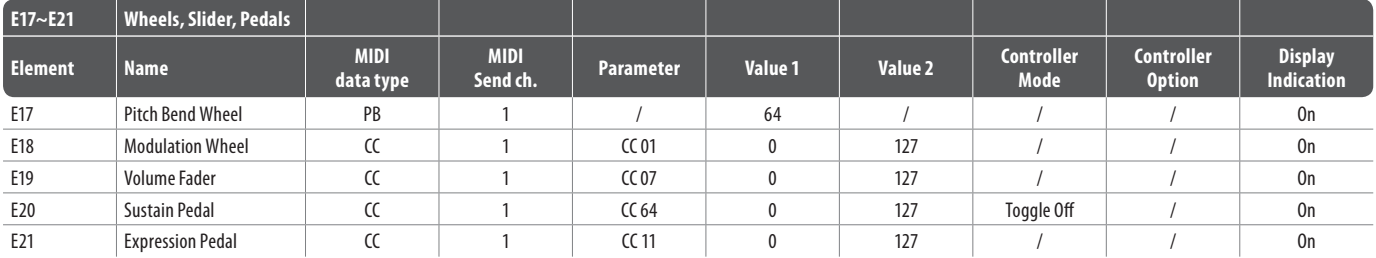

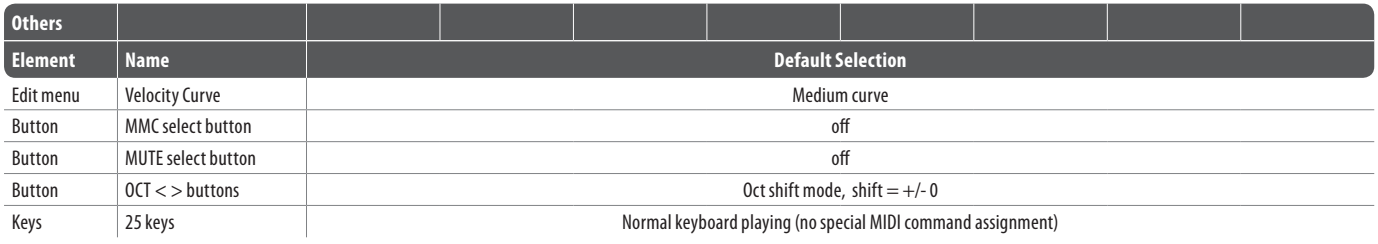

Πιν. 7.3: Προεπιλεγμένη ρύθμιση εκ των προτέρων

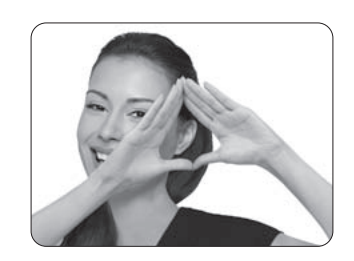

We Hear You

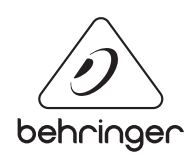